# **DVD 27** DVD-Spieler

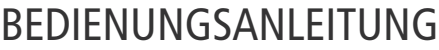

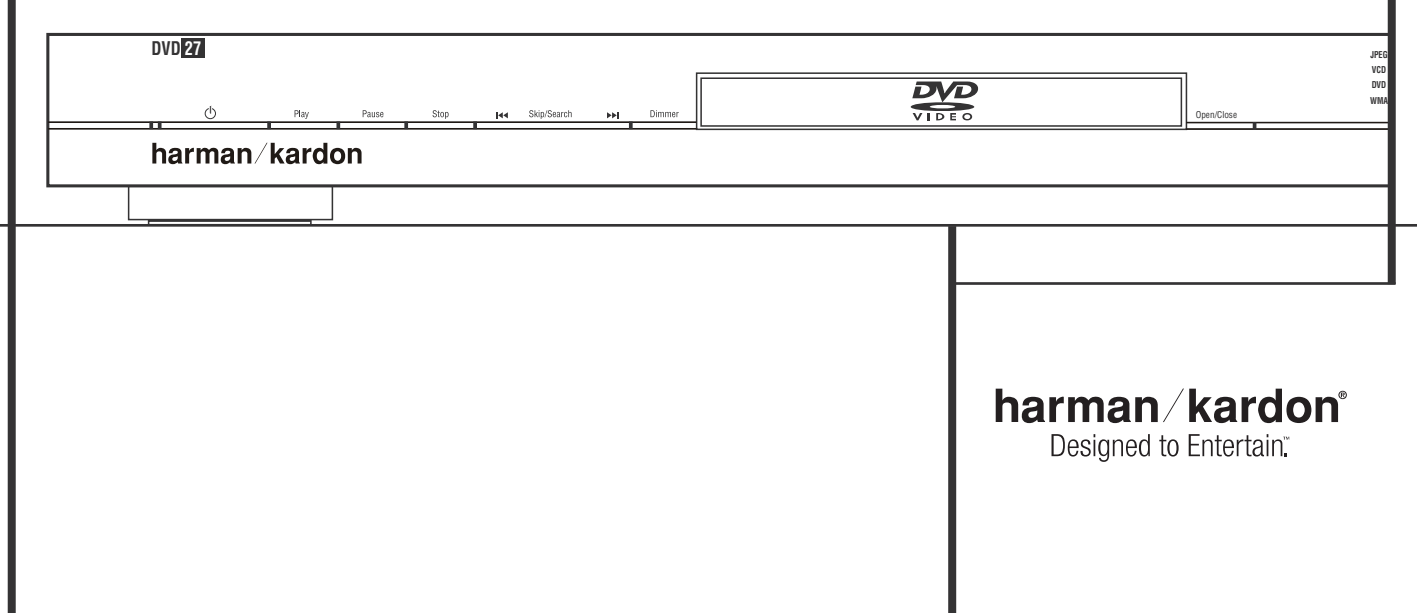

# **Inhaltsverzeichnis**

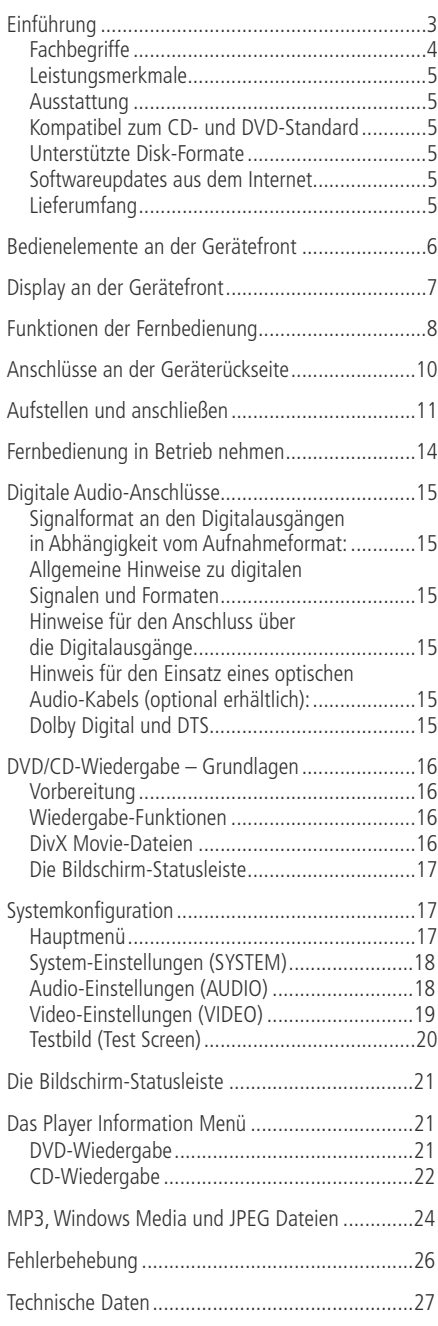

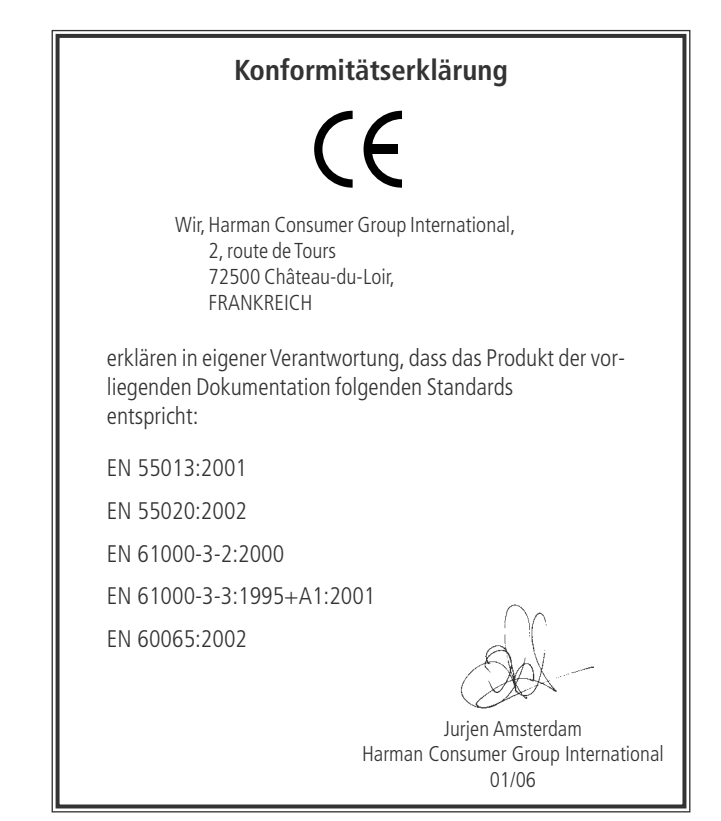

**HINWEIS:** Dieses Abspielgerät ist so konstruiert und gefertigt, dass es bestimmte, regional unterschiedliche Steuerbefehle benötigt. Diese befinden sich auf den meisten DVDs. Dieses Gerät kann nur

DVDs mit Regionalcode 2 abspielen oder Disks, die keinen Regionalcode (codefree) aufweisen – Disks mit einem anderen Code werden nicht wiedergegeben.

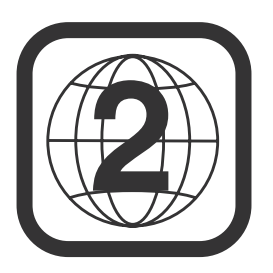

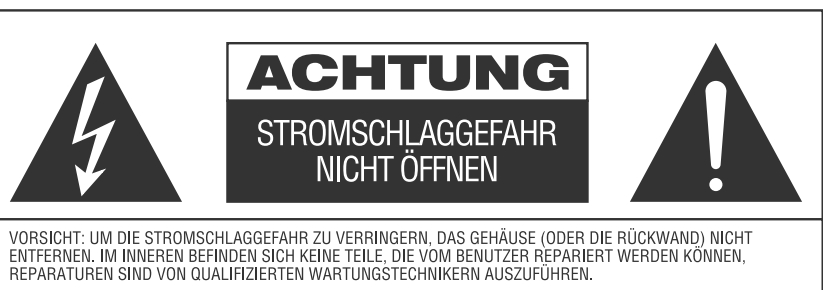

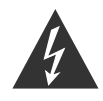

Das gleichseitige Dreieck mit Blitz- und<br>Pfellsymbol dient zur Warnung des Be-<br>nutzers vor nicht isolierter "gefährlicher<br>spannung" innerhalb des Gehäuses, die stark<br>genung sein kann, um Personen durch<br>Stromschlag zu gefäh

Das gleichseitige Dreieck mit Ausrufe-<br>Zeichen soll den Benutzer auf wichtige<br>Betriebs- und Wartungsanweisungen<br>(Reparatur) in der mitgelieferten<br>Produktliteratur aufmerksam machen.

ACHTUNG: BRAND- ODER STROMSCHLAGGEFAHR VERMEIDEN. DIESES GERÄT DARF REGEN ODER FEUCHTIGKEIT NICHT AUSGESETZT WERDEN.

#### **Vielen Dank, dass Sie sich für einen DVD-Spieler von Harman Kardon entschieden haben.**

Er lässt sich als hochwertiges Wiedergabegerät sowohl für DVD-Video als auch für herkömmliche Audio-CDs vielseitig einsetzen. Neben herkömmlichen Video und Audio-CDs spielt der DVD 27 auch CDRs und CD-RWs ab, ebenso wie DivX®-, VCD- und MP3-Disks.

Damit Sie die Wiedergabe von DVDs in bestmöglicher Qualität genießen, haben wir den DVD mit modernster Technik ausgestattet. Dazu gehören verbesserte 10-Bit-Video-Digital-Analog-Wandler (DACs) ebenso wie Video- (Composite), S-Videound RGB-Video-ausgänge (RGB über SCART). Für die optimale Wiedergabe von NTSC und PAL DVDs an entsprechend ausgestatteten, hochwertigen Videoprojektoren, ist der DVD mit Progressive Component-Ausgängen ausgestattet.

Sie können also absolut sicher sein, dass Sie die ganze Qualität ausschöpfen, die das Medium DVD heute bietet. Zudem lebt im Audio-Bereich das berühmte Erbe von Harman Kardon auch im digitalen Zeitalter weiter. So setzt man hier z.B. Digital-Analog-Konverter (DACs), um auf diese Weise sicherzustellen, dass die Qualität der Audio-Wiedergabe der brillanten Bildwiedergabe in nichts nachsteht. Natürlich lassen sich beide digitalen Audio-Ausgänge (koaxial und optisch) unmittelbar an A/V-Receiver- oder -Prozessoren anschließen, damit Sie die Vorzüge von Dolby-Digital\*- und DTS®-Soundtracks voll auskosten können. Wenn Sie Audio-CDs abspielen, finden Sie Klangqualität auf allerhöchstem Niveau vor, die selbst an die ausgezeichneter CD-Spieler heranreicht.

Dank der vielfältigen Programmiermöglichkeiten können Sie mit einer selbst zusammengestellten Abspielfolge für einen unterhaltsamen Abend sorgen. Während Sie eine DVD abspielen, können Sie mittels leicht verständlicher Bildschirm-Menüs und Symbole auf einfache Weise zu einer anderen Tonspur bzw. Sprache wechseln oder die Untertitel aktivieren. Auch das Bildformat lässt sich ändern.

Viele Funktionen des DVD-Spielers ähneln denen eines normalen CD-Players – es gibt aber auch mehrere Funktionen, die Ihnen neu sein dürften. Aus diesem Grund sollten Sie diese Bedienungsanleitung aufmerksam durchlesen – nur so lernen Sie alle Funktionen Ihres neuen DVD-Spielers kennen.

Sollten Sie Fragen zu diesem Gerät, seiner Aufstellung oder seinem Betrieb haben, die nicht in dieser Bedienungsanleitung beantwortet sind, wenden Sie sich bitte an Ihren Fachhändler. Er ist vor Ort die beste Quelle für Auskünfte.

- **Wiedergabe mehrerer Video- und Audio-Datenformate, darunter DVD-Video, VCD, Standard-Audio-CDs, CD-R/RW, DVD-R/RW, DVD+R/RW, Audio Disks sowie MP3-Disks**
- **Hochwertige Video-Wiedergabe dank integrierter 10-Bit-Digital-Analog-Wandler, Progressive Scan-Wiedergabe, Komponenten-Videoausgänge**
- Audio-Wiedergabe im Dolby Digital**und DTS-Format über optische und koaxiale digitale Audioausgänge**
- **Audiophile Ausgangs-DA-Wandler für präzise und zugleich natürliche Audio-Wiedergabe**
- **Einfach zu bedienendes Bildschirm-Menüsystem**
- **Wiedergabe von MP3- und Windows® WMA-Tondateien sowie JPEG-Bilddateien**
- **Die Kindersicherung verhindert das Abspielen von bestimmten DVDs, die für Kinder und Jugentliche ungeeignet sind**
- **Wiedergabe von DivX-codierten Videodateien.**
- **Umfangreiche Programmiermöglichkeiten für die Audio- und Video-Wiedergabe**
- Auswahl mehrerer Sprachen, Tonnormen **und Untertiteln**
- **Multi-Angle-Funktion für die Wiedergabe unterschiedlicher Kamerawinkel bei entsprechend ausgestatteten DVDs**
- **Ergonomische Fernbedienung mit beleuchteten Tasten**

# **Einführung**

# **Fachbegriffe**

DVD- und CD-Spieler besitzen viele gemeinsame Eigenschaften und Technologien. Folglich sind bei einem DVD-Spieler viele Ausdrücke und Bedienschritte ähnlich wie bei jenen Geräten, mit denen Sie vertraut sind: CD-Spieler und - Wechsler oder Spieler für ältere Videodisk-Formate wie z.B. Laserdisk. Moderne DVD-Spieler bringen allerdings auch neue Fachausdrücke mit sich, die wir hier erklären möchten.

Mit der Markteinführung der DVD haben wir einen Datenträger mit sehr hoher Kapazität erhalten. Den größten Teil dieser Speicherkapazität einer DVD nehmen der MPEG2-codierte Video-Datenstrom sowie die Dolby Digitalund/oder DTS-codierten, datenkomprimierten Mehrkanal-Tonspuren in Anspruch.

**Bildformat:** Dieser Begriff beschreibt das Verhältnis von Bildbreite zu Bildhöhe. Ein herkömmlicher Fernseher ist mit einer Bildröhre ausgestattet, deren Seitenverhältnis 4:3 beträgt. Bei neueren Breitbildformaten beträgt dieses Verhältnis 16:9 – ähnlich einer Kinoleinwand. Aus diesem Grund kann das Filmmaterial auf einer DVD eines dieser beiden Formate aufweisen. Je nachdem, welches Bildformat Ihr Fernseher aufweist bzw. welche Bildformate Ihr Videoprojektor darstellen kann, müssen Sie Ihren DVD entsprechend anpassen. Auf diese Weise können Sie die eingelegte DVD stets optimal oder mit geringen Einschränkungen wiedergeben.

**Titel:** Als Titel bezeichnet man bei einer DVD einen ganzen Film oder ein ganzes Programm. Dieser kann so viele Kapitel besitzen, wie ihm die Produzenten zuteilen. Viele DVDs enthalten nur einen einzigen Titel. Einige enthalten jedoch mehr als einen Titel – etwa Titel 1 für die Einführung, Titel 2 für den Film, Titel 3 für die Hintergründe der Filmherstellung ("Making of") usw.

**Kapitel:** DVD-Programme lassen sich in Titel und diese wiederum in Kapitel unterteilen. Die Kapitel einer DVD lassen sich mit den einzelnen Titeln einer Audio-CD vergleichen.

**RGB-Video:** Diese Bildsignalart ist weitgehend frei von Störungen, die bei herkömmlich zusammengesetzten Bildsignalen üblich sind. Das liegt daran, dass das Bild in seine drei Farbkomponenten aufgeteilt wird, die da sind Rot, Grün und Blau – daher stammt auch die Bezeichnung RGB. Das Bild gewinnt außerdem an Schärfe, und Bildmän-gel wie "Moiré", die häufig bei Kleidung mit Karo-mustern sichtbar werden, tauchen nicht mehr auf. Um jedoch in den Genuss der RGB-Bildqualität zu kommen, benötigen Sie ein Fernsehgerät mit einem RGB-kompatiblen SCART-Eingang.

**Progressive Scan:** Der DVD-Spieler bietet Progressive Scan-Videoausgänge für den Anschluss an entsprechend ausgestattete, hochwertige Fernseher und Videoprojektoren. Bevor die DVD-Technologie auf den Markt kam, war die Bandbreite so gering, dass keine Vollbildübertragung möglich war. Aus diesem Grund wurde das analoge Fernsehbild in zwei Hälften aufgeteilt: das erste Halbbild enthält alle ungeraden Bildzeilen, während das andere alle geraden Bildzeilen enthält – eine Kompressionsmethode, die man Interlacing nennt (Bildwiedergabe mit Zeilensprung). Bei der Bildwiedergabe werden die einzelnen Halbbilder mit einer Geschwindigkeit von 50 Bildern pro Sekunde (25 Vollbilder pro Sekunde) projiziert. Im menschlichen Gehirn werden dann die Halbbilder zu Vollbildern zusammengesetzt. Diese Methode funktioniert gut, wenn das Bild nicht allzu groß ist und nicht allzu viel Bewegung enthält. Großflächige Bildwiedergabe von schnell ablaufenden Bewegungen überfordern das analoge Bildübertragungssystem. Dank der großen Kapazität der DVD-Disk, lassen sich heute die einzelnen Bilder einer Videosequenz als Vollbilder speichern (Progressive). Leider muss der DVD-Spieler aus Kompatibilitätsgründen nachträglich jedes einzelne Bild wie oben beschrieben in zwei Halbbilder aufteilen, damit der angeschlossene Fernseher/Videoprojektor mit dem Signal auch etwas anfangen kann. Genau hier bringt der Harman Kardon DVD entscheidende Vorteile: Er gehört zu den wenigen DVD-Spielern, die Komponenten-Ausgänge für die Wiedergabe von Videosequenzen ohne Zeilensprung (Progressive Scan) im NTSC- und PAL-Format bietet. Diese Signale werden von entsprechend ausgestatteten Fernsehern, Videoprojektoren oder PlasmaBildschirmen, LCD- oder DLP-Displays akzeptiert. Der Vorteil dieser Technik: Bis zu 40% mehr Lichtausbeute verglichen mit handelsüblichen Fernsehern und eine hochauflösende Bildwiedergabe ohne sichtbaren Abtaststörungen oder Artefakte. Selbstverständlich lassen sich an den Y/Pr/Pb-, SCART-, S-Video- und Composite-Anschlüssen auch konventionelle Fernseher oder Videoprojektoren betreiben.

**Kameraperspektive (Angle):** Entsprechend codierte DVDs bieten Ihnen von ein und derselben Filmszene bis zu vier unterschiedliche Kamerablickwinkel. Mit Hilfe der Taste Angle auf der Fernbedienung können Sie dann zwischen diesen Perspektiven umschalten. Bitte beachten Sie, dass derzeit nur wenige Disks von dieser Funktion Gebrauch machen. Und wenn sie es tun, stehen die unterschiedlichen Perspektiven nur kurzzeitig zur Verfügung. Hersteller blenden meist irgendwelche Symbole oder Grafiken in den laufenden Spielfilm ein, um Sie darauf aufmerksam zu machen, dass es sich hierbei um Szenen mit verschiedenen Kameraperspektiven handelt.

**Lesen (Reading):** Diese Mitteilung erscheint, nachdem Sie die Disk eingelegt und die Schublade geschlossen haben. Sie bedeutet, dass der Spieler das Inhaltsverzeichnis der Disk einliest. Dabei stellt er fest, ob es sich um eine Audio-CD oder um eine DVD handelt. Auch erkennt er hierbei, welche Sprachen, Bildformate oder Untertitel zur Verfügung stehen, sowie die Anzahl der Titel und noch vieles mehr. Es ist normal, wenn dieser Vorgang ein paar Sekunden dauert.

**Fortsetzen (Resume):** Die Arbeitsweise der Stop-Taste unterscheidet sich von der bei einem CD-Spieler: Drücken Sie bei herkömmlichen CD-Spielern die STOP-Taste, wird die Wiedergabe beendet. Drücken Sie bei einem CD-Spieler danach wieder auf START, wird die CD wieder von vorne abgespielt. Beim DVD dagegen wird beim ersten Drücken der Stop-Taste die Wiedergabe lediglich unterbrochen. Drücken Sie danach wieder auf Play, fährt der DVD-Spieler mit der Wiedergabe an der gleichen Stelle fort. Dies ist selbst dann der Fall, wenn Sie zwischendurch den DVD-Spieler ausgeschaltet haben (auf Stand-by). Drücken Sie die Stop-Taste zweimal, unterbricht das Gerät die Wiedergabe vollständig. Drücken Sie danach auf Play, beginnt die Wiedergabe wieder von vorn.

### **DivX**

DivX ist die Bezeichnung für einen revolutionären neuen Video-Codec, dem der MPEG-4- Komprimierungsstandard zu Grunde liegt. Auf diesem DVD-Abspielgerät können Discs abgespielt werden, die mit DivX-Software erstellt wurden. Die Wiedergabemöglichkeiten des DVD-Abspielgeräts hängen von der Version der DivX-Software ab, mit der die Filme erstellt wurden. Näheres zu den verschiedenen DivX-Softwareversionen finden Sie unter www.divx.com.

# **Leistungsmerkmale**

### **Hochqualitatives digitales Video**

- 10-Bit-MPEG-2-Video-Decoder auf dem neuesten Stand der Technik.
- Schaltbarer RGB-Direktausgang über SCART für optimale Bildwiedergabe. SCART-Verbindung lässt sich auch als Composite-Videoausgang konfigurieren.
- Testbilder, um die Bildwiedergabe zu überprüfen und Einstellungen vorzunehmen.
- Wandelt NTSC in echtes PAL (kein PAL60).
- Kompatibel mit zweilagigen DVDs für erweiterten Spielbetrieb.
- Progressive Scan Komponenten-Ausgang (NTSC- und PAL-Format).
- Wiedergabe von JPEG-Bilddateien

# **Hochqualitatives digitales Audio**

- Wenn Sie einen DTS- (Digital Theater Systems) oder Dolby Digital-Decoder anschließen, können Sie hochwertigen, digitalen 5.1-Raumklang von DTS- oder Dolby Digital-codierten Disks genießen.
- Bei Tonquellen mit linearem PCM-Ton, die über 16 – 24 Bit und eine Abtastfrequenz von 44 – 96 kHz verfügen (liegt auch am digitalen Ausgang an, siehe Seite 15) wird eine Tonqualität erreicht, die eine CD weit übertrifft.
- Optischer und koaxialer digitaler Ausgang.

### **Ausstattung**

- Bildschirmmenüs und Symbole geben Auskunft über Disk oder Abspielgerät und ermöglichen den Zugriff auf viele wichtige Funktionen des DVD.
- Untertitel in einer von vielen Sprachen\* lassen sich einblenden.
- Die "Multi-Angle"-Funktion gestattet Ihnen, einen bestimmten Kamerablickwinkel bei Szenen auszuwählen, die aus mehreren Kameraperspektiven aufgenommen wurden (nur bei DVDs, die aus mehreren Kameraperspektiven aufgenommen wurden).
- Auswahl mehrerer Sprachen und Tonnormen (nur bei DVDs, die mit unterschiedlichen Sprachen und Tonnormen aufgenommen wurden).
- Einfache Handhabung über Menüs.
- 4 fache Vergrößerung verfügbar während der Wiedergabe (Play) und der Pause.
- Beleuchtete, ergonomische Fernbedienung.
- Updates für die interne Software übers Internet verfügbar.
- \* Die Anzahl an aufgenommenen Sprachen hängt von der jeweiligen Disk ab.

# **Kompatibel zum CD- und DVD-Standard**

Der DVD 27 kann sowohl konventionelle Audioals auch einmal bespielbare (CD-Rs) oder wieder bespielbare Audio-CDs (CD-RWs), MP3, WMA (v8) DivX oder VCD oder DVD/Video mit Regionalcode 0 oder 2 abspielen.

# **Unterstützte Disk-Formate**

Dieser DVD-Spieler kann Disks (8 bzw. 12 cm Durchmesser) mit einem der folgenden Formate abspielen:

- DVD
- DVD-R
- DVD-RW
- $\bullet$  DVD+R
- DVD+RW
- $\bullet$  CD
- CD-R
- CD-RW
- $\bullet$  VCD
- S-VCD
- $\bullet$  WMA  $(v8)$

**HINWEIS:** Aufbau und Inhalt von DVDs können ganz unterschiedlich ausfallen. Die meisten sind in Titel und Kapitel unterteilt, die sich – je nach Präferenz der DVD-Macher – entweder direkt oder nur über das DVD-eigene Menü anwählen lassen. Viele DVDs enthalten verschiedene Tonspuren (unterschiedliche Sprachen und/oder Tonformate), Untertitel oder Kameraperspektiven, die sich ebenfalls – je nach DVD-Struktur – entweder direkt oder nur über DVD-Menü wählen lassen. Der DVD beherrscht zwar alle diese Funktionen, gleichwohl schöpft aber nicht jede Disk alle Möglichkeiten aus. So kann der DVD z.B. sowohl Dolby Digital- als auch DTS-Soundtracks abspielen. Anzahl und Art der Tonspuren unterscheiden sich jedoch von DVD zu DVD. Wollen Sie sichergehen, dass eine bestimmte Funktion oder Tonspur auch wirklich abrufbar ist, sehen Sie dazu bitte auf dem Cover der DVD nach. Hier sind die Wahlmöglichkeiten vermerkt.

- Ob eine CD-R-, CD-RW-, WMA-, JPEG-, MP3-, DivX-, VCD/SVCD-, DVD-R-, DVD+R-, DVD-RW- oder DVD+RW-Disk wiedergegeben werden kann, hängt ab von der Qualität der eingelegten Disk und dem Recorder, mit dem die Disk bespielt wurde, ab.
- Der DVD 27 kann die meisten Datenträger mit Dateien vom Typ MP3, Windows Media 8 und JPEG (Bilder) problemlos wiedergeben. Manche Encoder und Codecs erzeugen allerdings Dateien, die nicht mit dem DVD27

kompatibel sind. Auch eine ungewöhnliche Abtastrate (Sapling Rate) kann unter Umständen zu nicht abspielbaren Dateien führen. Aus diesem Grund können wir nicht garantieren, dass Sie grundsätzlich alle selbst codierten Dateien auf diesem DVD-Spieler wiedergegeben können. Unsere Empfehlungen: MP3-Dateien sollten eine Abtastrate zwischen 32 und 320 KBit/s haben. WMA-Dateien sollten Sie mit einer Abtastrate zwischen 64 und 320 KBit/s codieren. Bitte beachten Sie: Obwohl der DVD 27 auch WMA 9 Dateien abspielen kann, beherrscht er nicht alle Funktionen dieses Standards. JPEG-Bilddateien sollten nicht größer als 5 Megapixel sein, wobei die Dateigröße 5 MByte nicht überschreiten sollte.

# **Softwareupdates aus dem Internet**

Die Steuerung der einzelnen Komponenten des DVD-Spielers übernimmt die interne Software, auch Firmware genannt. Sie ist in einem speziellen Speicherbaustein gespeichert, der seinen Inhalt auch dann nicht verliert, wenn das Gerät vollständig ausgeschaltet wird. Gleichzeitig aber lässt sich dieser Speicherbaustein mit neuer, verbesserter Software bespielen (Update). Neue Software steht Ihnen künftig unter der Adresse www.harmankardon.com/International/ zur Verfügung. Haben Sie diese aus dem Internet heruntergeladen, müssen Sie sie auf eine CD-R überspielen und die Disk in den DVD einlegen – das Update läuft dann automatisch ab.

**HINWEIS:** Die Abspielfähigkeit von CD-R, CD-RW, DVD-R, DVD+R, DVD-RW und DVD+RWs kann variieren, anhängig von der Qualität der Disk und des Recorders, mit dem die Disk bespielt wurde.

# **Lieferumfang**

- Harman Kardon DVD-Spieler
- 1 x Fernbedienung
- 2 x Batterien (AA)
- 2 x A/V-Kabel mit Cinch-Steckern für die Übertragung von analogem Video und Audio
- 1 x S-Video-Kabel
- 1 x Fernsteuer-Kabel für "Remote Out". siehe Seite 9
- 1 x Bedienungsanleitung

# **Bedienelemente an der Gerätefront**

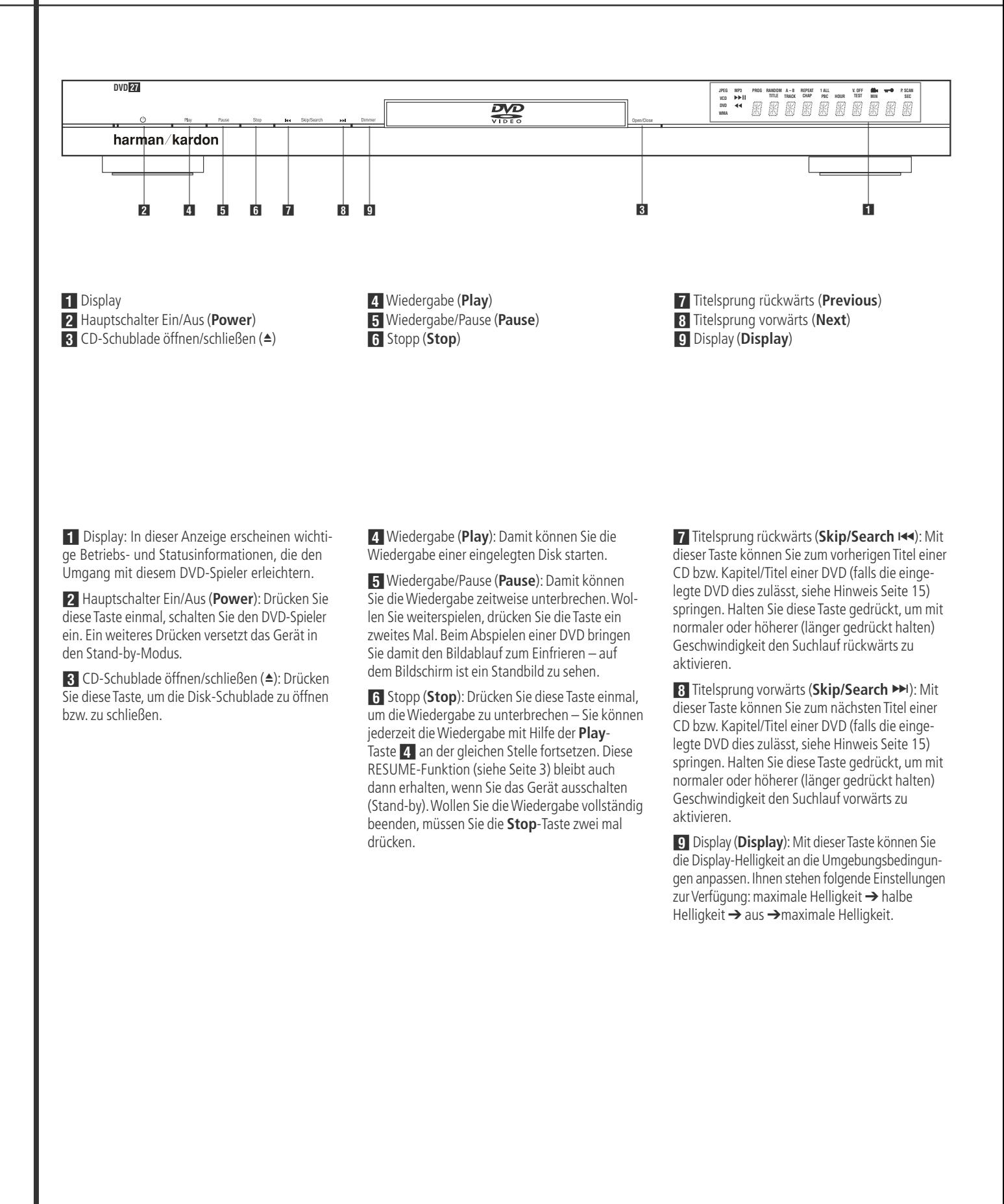

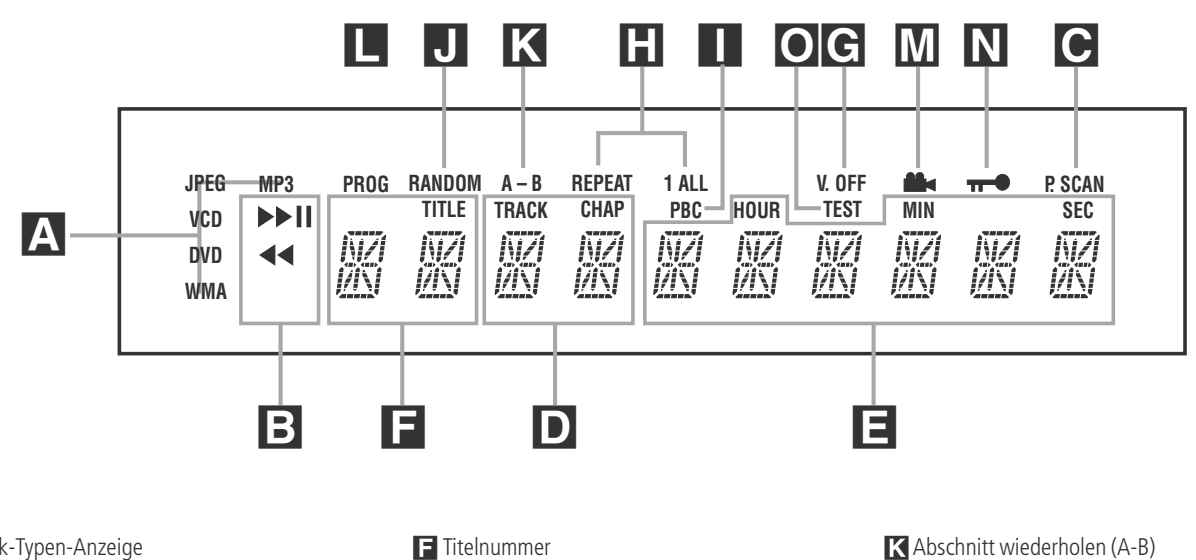

A Disk-Typen-Anzeige **B** Laufwerksfunktion-Anzeige

**C** Progressive Scan-Anzeige **D** Kapitel-/CD-Titelnummer

E Spielzeit-Anzeige

ADisk-Typen-Anzeige: Der entsprechende Schriftzug zeigt an, welcher Disktyp gerade wiedergegeben wird (CD, DVD oder DVD-Audio).

BLaufwerksfunktion-Anzeige: Hier wird die gerade aktive Laufwerkfunktion angezeigt. Folgende Symbole können aufleuchten:

► Leuchtet auf, wenn eine Disk wiedergegeben wird.

▶ Zeigt an, dass die Suchfunktion vorwärts aktiv ist. In der Bildschirm-Statusleiste wird die Geschwindigkeit (x2, x4, x8, x20, x100) angezeigt.

B Zeigt an, dass die Wiedergabe unterbrochen wurde (Pause).

 Zeigt an, dass die Suchfunktion rückwärts aktiv ist. In der Bildschirm-Statusanzeige wird die Geschwindigkeit (x2, x4, x8, x20, x100) angezeigt.

C**Progressive Scan-Anzeige:** Diese Anzeige leuchtet auf, wenn der DVD-Spieler ein Progressive Scan-Signal ausgibt.

DKapitel-/CD-Titelnummer (**Chapter/Track**): Ist eine DVD ausgewählt, wird hier die aktuelle Kapitelnummer eingeblendet.Wird dagegen eine Audio-CD abgespielt, erscheint hier die aktuelle Titelnummer.

- **F** Titelnummer
- G Video-Ausgang abschalten (V. Off)

**HI** Wiederhol-Funktionen

IVCD-Abspiel-Steuerungsanzeige

JWiedergabe in zufälliger Reihenfolge

ESpielzeit-Anzeige (**Hour/Min/Sec**): Hier wird die aktuelle Laufzeit oder Restlaufzeit der aktuellen Disk bzw. des aktuellen Titels oder Kapitels angezeigt. Handelt es sich dagegen um eine Audio-CD, können Sie hier auch die aktuelle Titel-Spielzeit/Restzeit oder die Restzeit der CD ablesen.

**HINWEIS:** Im Display-Bereich DEF werden zusätzlich Statusmeldungen des DVD-Spielers angezeigt: z.B. L **O A D I N G** (das Inhaltsverzeichnis einer neue Disk wird eingelesen), POWER OFF (der DVD wird abgeschaltet) oder DISC ERROR (die eingelegte Disk kann nicht abgespielt werden).

F Titelnummer (**Title**): Hier zeigt der DVD-Spieler die Titelnummer der gerade spielenden DVD an.

GVideo-Abschaltung (**V. Off**): Diese Anzeige leuchtet auf, wenn Sie den Video-Ausgang mit Hilfe der V-OFF-Taste auf der Fernbedienung abgeschaltet haben.

HWiederhol-Funktionen (**Repeat 1 All**): Leuchtet, wenn Wiederholfunktionen aktiv sind.

**O** Testbild-Anzeige

**L** Programm-Anzeige **M** Kamerawinkel-Anzeige N Kindersicherung

IVCD-Abspiel-Steuerungsanzeige (**PBC**): Diese Anzeige leuchtet, sobald die automatische Steuerungsfunktion für Wiedergabe von VCDs aktiv ist (siehe auch Seite 30).

JWiedergabe in zufälliger Reihenfolge (**Random**): Leuchtet, wenn die Wiedergabe in zufälliger Reihenfolge aktiv ist.

KAbschnitt wiederholen (**A-B**): Haben Sie eine bestimmte Passage der eingelegten Disk markiert, um sie wiederholt abzuspielen, leuchtet diese Anzeige auf.

LProgramm-Anzeige (**PROG**): Leuchtet, wenn eine programmierte Abspielfolge wiedergegeben oder erstellt wird.

M Kamerawinkel-Anzeige (  $\blacksquare$ ): Bietet der gerade laufende Titel oder das Kapitel der eingelegten DVD mehrere Kamerawinkel an, leuchtet diese Anzeige auf.

 $N$  Kindersicherung ( $\rightarrow$ ): Leuchtet, wenn die Kindersicherung aktiv ist. Ist die Kindersicherung aktiv, kann niemand ohne Kennwort den gerade eingestellten Alters-Code (Rating) ändern.

O Testbild-Anzeige (**Test**): Haben Sie das Testbild für die Justage Ihres Fernsehers aktiviert, leuchtet diese Anzeige auf.

# **Funktionen der Fernbedienung**

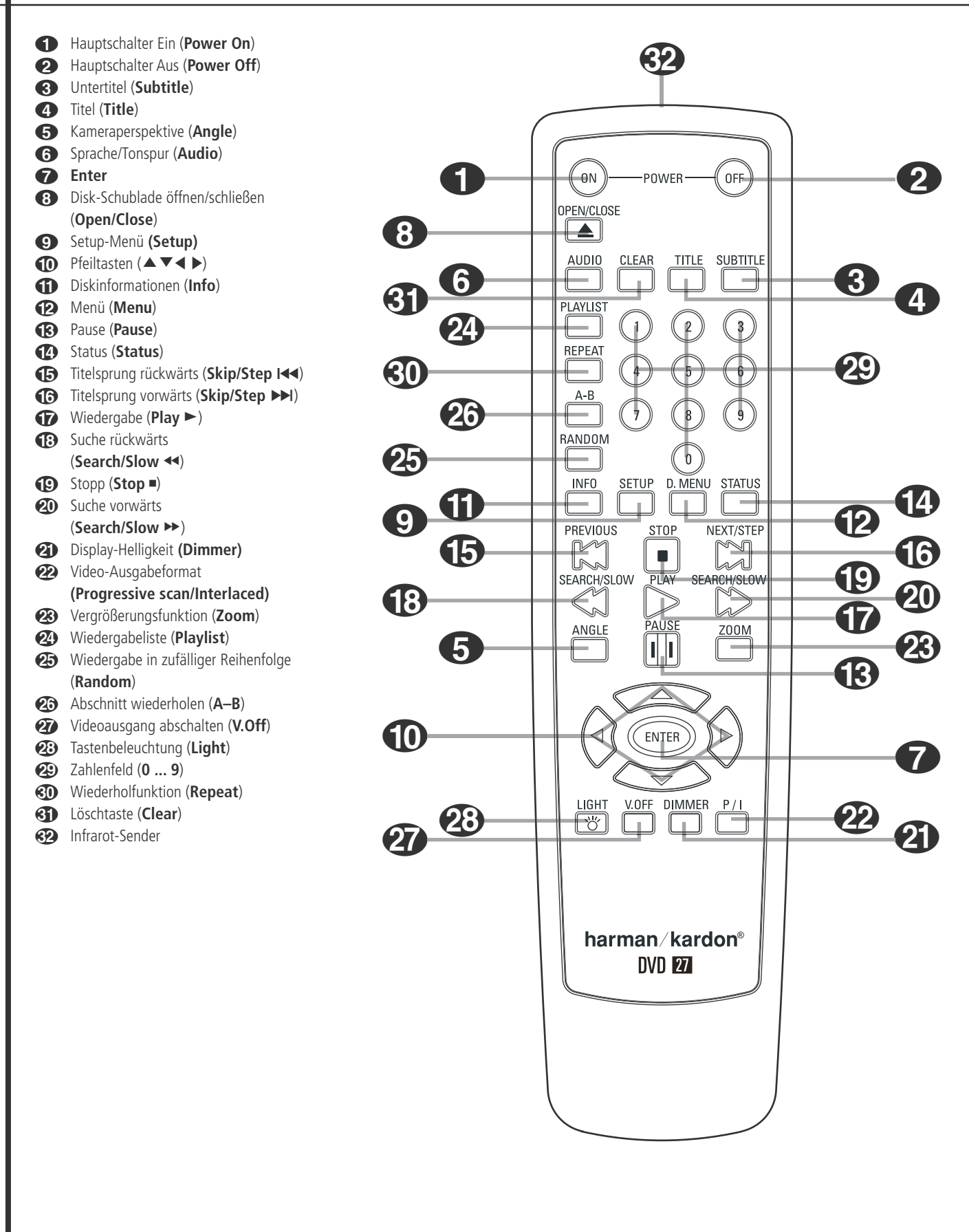

# **Funktionen der Fernbedienung**

0 Hauptschalter Ein (**Power On**): Befindet sich der DVD im Stand-by-Modus, können Sie ihn mit dieser Taste vollständig einschalten (das Harman Kardon Logo erscheint auf dem Fernseher).

**1** Hauptschalter Aus (**Power Off**): Mit dieser Taste schalten Sie den DVD auf Stand-by.

2 Untertitel (**Subtitle**): Wird gerade eine DVD abgespielt, können Sie mit dieser Taste eine Sprache für die Untertitel aussuchen bzw. die Untertitel abschalten – vorausgesetzt, die eingelegte DVD ist mit Untertiteln versehen.

**Hinweis:** Es gibt viele Möglichkeiten eine DVD zu produzieren. Aus diesem Grund kann die vom DVD 27 angezeigte Auswahl an Untertitel unter Umständen nicht mit den Angaben auf der DVD-Hülle übereinstimmen. Aus diesem Grund sollten Sie die gewünschten Untertitel mithilfe des DVD-Menüs auswählen.

3 Titel (**Title**): Drücken Sie während der Wiedergabe auf diese Taste, springt der DVD-Spieler zum ersten Abschnitt der eingelegten Disk.

4 Kameraperspektive (**Angle**): Mit dieser Taste können Sie die laufende Szene aus mehreren Kameraperspektiven betrachten (vorausgesetzt die eingelegte DVD ist mit dieser Funktion ausgestattet).

5 Sprache/Tonspur (**Audio**): Drücken Sie mehrmals diese Taste, um durch die verfügbaren Synchronsprachen oder Tonspuren der eingelegten DVD durchzuschalten (vorausgesetzt die DVD bietet mehrere Tonspuren, siehe auch Seite 22).

6**ENTER**: Drücken Sie auf diese Taste, um ein gerade vorgenommene Eingabe zu bestätigen oder eine Funktion zu aktivieren.

7Disk-Schublade öffnen/schließen (**Eject**): Drücken Sie diese Taste, um die Disk-Schublade zu öffnen bzw. zu schließen.

8**Setup:** Drücken Sie auf diese Taste, um das Bildschirmmenü des DVD 27 aufzurufen und die Konfiguration des Gerätes zu ändern. Bitte beachten Sie, dass Sie die Taste **Info**A betätigen müssen, um das "Player Information Menu" aufzurufen – hier finden Sie detaillierte Informationen über die eingelegte Disk und können die Art und Weise wie die Disk abgespielt wird einstellen.

<sup>1</sup> Pfeiltasten (◀/▶/▲/▼): Mit diesen Tasten können Sie die Bildschirmmarkierung bewegen.

ADiskinformationen (**Info**): Betätigen Sie diese Taste, um Informationen über die spielende Disk (Video-/Audio-Bitrate, Seitenverhältnis des Bildes u.v.m.) sowie die aktuellen Wiedergabe-Einstellungen des DVD-Spielers zu erhalten.

B Menü (**Menu**):Wird gerade eine DVD wiedergegeben, können Sie mit dieser Taste das Diskmenü der eingelegten DVD aufrufen. Spielen Sie eine Disk mit JPEG-Bilddateien ab, rufen Sie mit dieser Taste die Bildübersicht auf.

**C** Pause (Pause): Friert bei DVD/VCD das Bild ein und unterbricht bei einer CD die Wiedergabe. Drücken Sie die Taste erneut, um zum normalen Spielbetrieb zurückzukehren.

D Status (**Status**):Wird eine eingelegte Disk wiedergegeben, aktivieren Sie mit dieser Taste die Bildschirm-Statusanzeige. Danach können Sie mit den Pfeiltasten die einzelnen Funktionen der Leiste markieren und durch Drücken der Enter-Taste **10** aufrufen.

ETitelsprung rückwärts (**PREVIOUS/STEP** -): Mit dieser Taste können Sie zum vorherigen Kapitel oder Titel (DVD: falls die eingelegte DVD dies zulässt, siehe Hinweise Seite 15) bzw.Titel (Audio-CD) zurückspringen. Bei aktivierter PAUSE-Funktion können Sie mit dieser Taste das gerade spielende Video Bild für Bild weiterschalten.

**Filtelsprung vorwärts (NEXT/STEP >>1):** Mit dieser Taste können Sie zum nächsten Kapitel oder Titel (DVD: falls die eingelegte DVD dies zulässt, siehe Hinweise Seite 15) bzw.Titel (Audio-CD) springen. Bei aktivierter **PAUSE**-Funktion können Sie mit dieser Taste das gerade spielende Video Bild für Bild weiterschalten.

G Wiedergabe (**Play** ): Drücken Sie diese Taste, um die eingelegte Disk abzuspielen. Sollte dabei die CD-Schublade noch offen sein, wird diese zuerst geschlossen.

GB Suche rückwärts (**SEARCH/SLOW <<**): Mit dieser Taste können Sie nach der gewünschten Szene bzw. Musikstelle suchen, während das Gerät den Datenträger abspielt.Bei jedem Tastendruck wird die Suchgeschwindigkeit geändert – die aktuelle Einstellung wird mit Hilfe von Pfeilsymbolen in der oberen rechten Bildschirmecke angzeigt. Hatten Sie vorher die **PAUSE**-Taste betätigt, können Sie mit dieser Taste die Geschwindigkeit der Zeitlupenfunktion geändert – die aktuelle Einstellung wird mit Hilfe von Pfeilsymbolen in der rechten oberen Bildschirmecke angezeigt.

 $\bigcirc$  Stopp (Stop ■): Wenn Sie während der Wiedergabe einer Disk zuerst **Stop** und dann wieder **Play** drücken, wird der Abspielvorgang erst einmal unterbrochen, setzt aber dann an der gleichen Stelle wieder ein, an der Sie zuvor gestoppt haben. Drücken Sie **Stop** zwei mal und danach auf **Play**, startet der Spieler die Wiedergabe ganz von vorne.

**20** Suche vorwärts (**SEARCH/SLOW** ▶▶): Mit dieser Taste können Sie nach der gewünschten Szene bzw. Musikstelle suchen, während das Gerät den Datenträger abspielt.Bei jedem Tastendruck wird die Suchgeschwindigkeit geändert – die aktuelle Einstellung wird mit Hilfe von Pfeilsymbolen in der oberen rechten Bildschirmecke angzeigt. Hatten Sie vorher die **PAUSE**-Taste betätigt, können Sie mit dieser Taste die Geschwindigkeit der Zeitlupenfunktion geändert – die aktuelle Einstellung wird mit Hilfe von Pfeilsymbolen in der rechten oberen Bildschirmecke angezeigt.

KDisplay-Helligkeit (**DIMMER)**: Mit dieser Taste können Sie die Helligkeit des Displays an der Gerätevorderseite einstellen. maximale Helligkeit ➜ halbe Helligkeit ➜ aus ➜ maximale Helligkeit

L Video-Format (**Video Forma**t): Drücken Sie diese Taste, um die Auflösung des Komponenten-Videoausgangs auf "Standard" oder "Progressiv" ("PAL interlaced" und "PAL progressive"; "NTSC interlaced" und "NTSC progressive") einzustellen.

M Vergrößerungsfunktion (**Zoom**):Wird eine DVD oder VCD wiedergegeben, können Sie mit dieser Taste das Bild vergrößern. Diese "Zoom-Funktion" arbeitet in vier Schritten. Um zum normalen Bild zurückzukehren, müssen Sie alle Zoomschritte nacheinander durchgehen.

NWiedergabeliste (**PLAYLIST):** Drücken Sie auf diese Taste, um die aktuelle Wiedergabeliste aufzurufen.

O Wiedergabe in zufälliger Reihenfolge (**Random**):Mit dieser Taste können Sie die Wiedergabe in zufälliger Reihenfolge aktivieren.

P Abschnitt wiederholen (**A–B**): Drücken Sie diese Taste, um einen bestimmten Abschnitt der eingelegten CD/DVD (er wird durch die Punkte A und B markiert) wiederholt abzuspielen.

QVideoausgang abschalten (**V.Off**): Mit dieser Taste können Sie den Videoausgang abschalten, damit Sie bei der Audio-Wiedergabe keine Störungen zu befürchten haben. Drücken Sie erneut auf diese Taste, um den Video-Ausgang wieder zu aktivieren.

 Tastenbeleuchtung (**Light**): Mit dieser Taste schalten Sie die Tastenbeleuchtung ein.

Zahlenfeld (**0** ...**9**): Diese Tasten dienen als nummerischer Zahlenblock, mit dem Sie beispielsweise die Titelnummer der gewünschten Szene eingeben können.

-**REPEAT:** Drücken Sie mehrmals diese Taste, um einzelne Kapitel, Titel oder die ganze Disk wiederholt abzuspielen – ein entsprechendes Symbol erscheint in der oberen rechte Ecke im Display. Ist das Player Information Menü gerade aktiv, werden die Änderungen auch auf dem Bildschirm angezeigt.

 Löschtaste (**Clear**): Mit dieser Taste können Sie die Statusanzeige ausschalten.

**Infrarot-Sender:** Hier sitzt der Infrarot-Sender, der die Kommandos der Fernbedienung an den DVD-Spieler überträgt. Um sicherzustellen, dass die Fernsteuerung einwandfrei funktioniert, sollten Sie beim Absetzen von Kommandos mit der Fernbedienung auf den DVD-Spieler zielen.Achten Sie bitte auch darauf, dass Sie den Sender nicht mit einem Finger und den Infrarot-Empfanger am DVD 27 nicht durch Gegenstände verdecken.

# **Anschlüsse an der Geräterückseite**

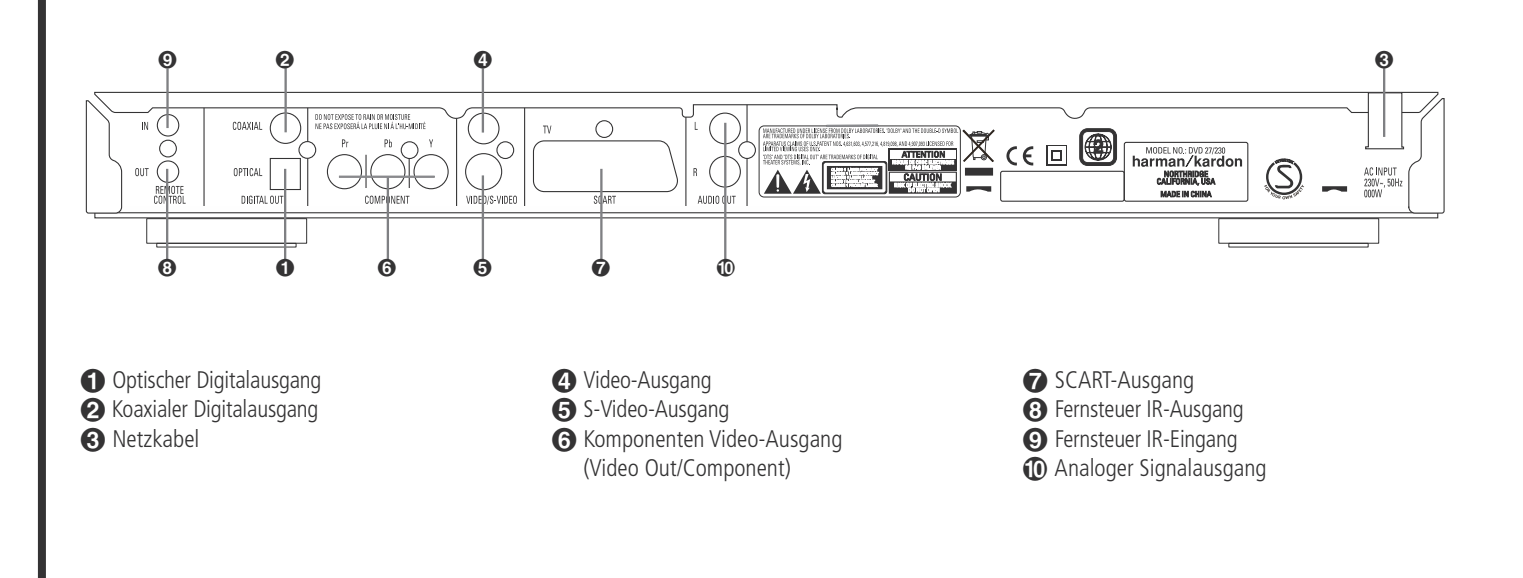

Optischer Digitalausgang (**Optical Digital Out**): Benutzen Sie ein Glasfaserkabel (nicht im Lieferumfang enthalten), um Ihren DVD-Spieler mit einem passenden Digitaleingang eines Digitalverstärkers/Receivers (für PCM-Signale) oder mit einem Dolby Digital- oder DTS-Receiver bzw. Decoder zu verbinden.

 Koaxialer Digitalausgang (**Coaxial Digital Out**): Benutzen Sie ein koaxiales Kabel (nicht im Lieferumfang enthalten), um Ihren DVD-Spieler mit einem passenden Digitaleingang eines Digitalverstärkers/Receivers (für PCM-Signale) oder mit einem Dolby Digital- oder DTS-Receiver bzw. Decoder zu verbinden.

**HINWEIS:** Konventionelle, analoge Audio-Verbindungen verwenden die gleichen Cinch-Anschlüsse wie koaxiale Digitalverbindungen. Daher müssen Sie darauf achten, dass Sie keinen solchen Digitalausgang mit einem Analogeingang verbinden.

£ Netzkabel: Verbinden Sie dieses Kabel mit einer Steckdose. Wird die Steckdose von einem Hauptschalter oder anderen Gerät ein-/ausgeschaltet, muss dieser/dieses auch eingeschaltet sein, bevor Sie den DVD einschalten können.

Ist Ihr AV-Receiver nicht mit einem 6-Kanal-Eingang ausgestattet, oder wollen Sie ausschließlich im Stereo-Modus (2 Kanäle) hören, verkabeln Sie bitte nur die beiden Eingänge FL und FR Ihres Receivers. Stellen Sie weiterhin die beiden Frontkanäle links und rechts im **SPEAKER SETUP MENU** auf **LARGE** und den Center sowie die Surround-Lautsprecher auf **NONE** (siehe Seite 20).

Video-Ausgang (**Video Out**): Verbinden Sie diesen Ausgang entweder direkt mit einem entsprechenden Videoeingang (meist gelbe Buchse) Ihres Fernsehers oder Projektors (siehe Seite 10) oder Ihres Audio/Video-Verstärkers/Receivers (siehe Hinweis Seite 11).

S-Video-Ausgang (**S-Video Out**): Ist Ihr Fernseher mit einem passenden S-Video-Anschluss ausgestattet, verbinden Sie diesen Ausgang entweder direkt damit (siehe Seite 10) oder mit dem entsprechenden S-Video-Eingang Ihres Audio/Video-Verstärkers/Receivers (siehe Hinweis Seite 11).

Komponenten Video-Ausgang (**Video Out/ Component**):An diesem Ausgang liegt das Komponenten Video-Signal an, das Sie an entsprechend ausgestattete, hochwertige Fernseher, Flachbildmonitore und Video-Projektoren weiter geben können. Analoge Standard-Geräte bieten dazu Anschlüsse mit der Beschriftung Y/Pr/Pb oder Y/Cr/Cb. Handelt es sich bei Ihrem Bildwiedergabegerät um einen HDTV-Fernseher oder einen Video-Projektor mit Progressive Scan, sollten Sie die Buchsen @ des DVD mit den Eingängen "HD Component" Ihres Fernsehers bzw.Video-Projektors verbinden. Bitte denken Sie daran, dass Sie auch im Video Konfigurations-Menü des DVD den "Progressive"-Modus aktivieren müssen, wenn Sie ein entsprechend ausgestattetes Bildwiedergabegerät angeschlossen haben (mehr dazu finden Sie auf Seite 19).

**WICHTIGER HINWEIS:**Verbinden Sie diese Buchsen nicht mit den Standard Composite Video-Eingängen eines konventionellen Bildwiedergabegerätes.

SCART-Ausgang (**TV SCART**): Ist Ihr Fernseher mit einer SCART-Buchse ausgestattet, können Sie diese mit Hilfe eines passenden SCART-Kabels mit dieser Buchse verbinden. Das SCART-Kabel transportiert sowohl das Video- als auch das Audio-Signal. Wählen Sie bitte "Composite Video" oder "RGB", wenn Sie den SCART-Ausgang verwenden.

-Fernsteuer IR-Ausgang (**Remote Control Out**): Verbinden Sie diesen Ausgang mit dem IR-Eingang eines anderen Harman Kardon kompatiblen Geräts. Dadurch können Sie Infrarot-Kommandos an externe Geräte weitergeben, die selbst keine Infrarotempfänger haben.

 Fernsteuer IR-Eingang (**Remote Control In**): Verbinden Sie den Ausgang eines Infrarotsensors oder den Infrarotausgang eines anderen, fernsteuerbaren Harman Kardon-Gerätes mit dieser Buchse. Dadurch werden Sie in der Lage sein, auch dann den DVD-Spieler fernzusteuern, wenn dessen Infrarotsensor durch einen Gegenstand verdeckt wird. Diesen Eingang können Sie auch zur Verbindung mit einem kompatiblen Infrarot-Heimautomation-System verwenden.

' Analoger Signalausgang (**Audio Out**): Verbinden Sie diese Buchsen mittels mitgeliefertem Stereo-Cinch-Kabel mit den entsprechenden Anschlüssen Ihres Fernsehers oder AV-Receivers.

**HINWEIS:** Mehr Informationen darüber, wie die einzelnen Komponenten Ihres Audio-/Video-Systems zu verkabeln sind, finden Sie im Abschnitt "Aufstellen und anschließen" ab Seite 11.

# **Aufstellen und anschließen**

- Stellen Sie bitte zuerst sicher, dass alle beteiligten Geräte vollständig ausgeschaltet sind.
- Achten Sie bitte darauf, dass eventuelle Lüftungsschlitze nicht verdeckt werden – sorgen Sie dafür, dass alle Geräte ausreichend belüftet werden können.
- Lesen Sie aufmerksam die hier aufgeführten Hinweise durch, bevor Sie mit dem Anschluss an Ihre AV-Anlage beginnen.
- Achten Sie bitte bei der Verbindung der einzelnen Video- und Audio-Leitungen auf die entsprechende Farbcodierung.

### **Anschluss an einen Stereo-Fernseher und an einen Stereo- oder Pro Logic-Verstärker/-Receiver**

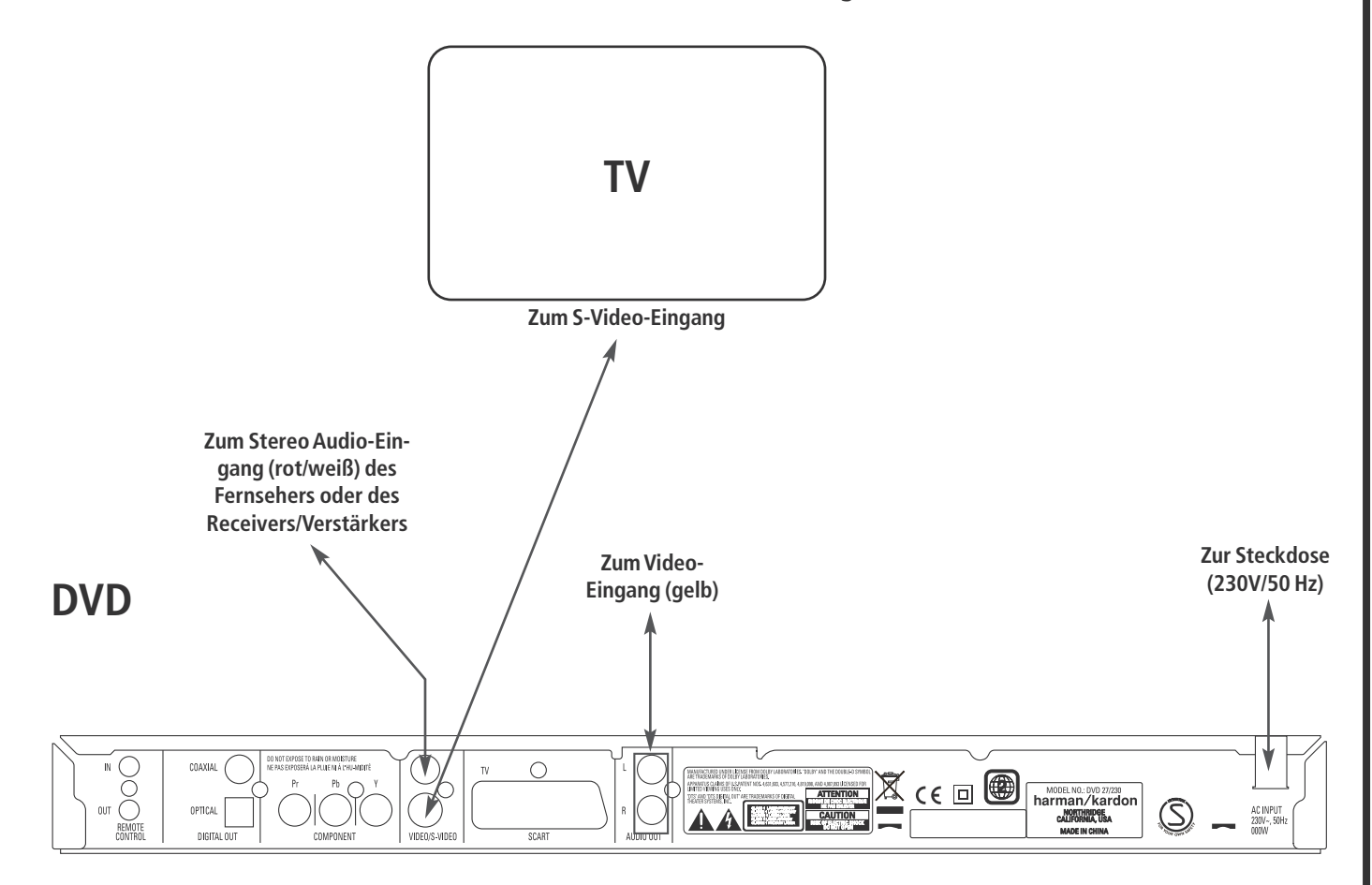

### **HINWEISE:**

- ■Am Videoausgang (gelb) liegt das vollständige, zusammengesetzte Videosignal (Composite) an, das über ein einziges Verbindungskabel (das mitgelieferte mit gelben Cinch-Steckern) an das Fernsehgerät oder einen AV-Receiver weitergeleitet wird.Verwenden Sie diesen Ausgang, falls Ihr Fernsehgerät lediglich über eine solche Cinch-Video-Eingangsbuchse verfügt.
- Der S-Video-Ausgang liefert getrennte Farb-(C) und Luminanzsignale (Y), wodurch das Bild an Schärfe gewinnt.Verwenden Sie ein S-Videokabel (das mitgelieferte schwarze mit 4poligen-Steckern auf jeder Seite), wenn Sie den DVD an ein Fernsehgerät mit S-Videoeingang anschließen.Verbinden Sie niemals beide

Ausgänge, Video und S-Video, mit Ihrem Fernsehgerät oder AV-Receiver.Verwenden Sie immer nur eine der beiden Anschlussmöglichkeiten.

- Bei den meisten europäischen Fernsehgeräten finden Sie eher SCART-Anschlüsse als einen gelben Cinch-Videoeingang. In einem solchen Fall sollten Sie eine SCART-Verbindung verwenden, diese überträgt neben dem Bild auch zugleich das analoge Tonsignal zum Fernseher. Extra Verbindungen für analoge Audiosignale zu einem Fernsehgerät sind nur dann erforderlich, wenn dieses an einen Video- oder S-Videoausgang des DVD angeschlossen ist.
- ■Wollen Sie das Audiosignal lieber in einen Stereo- oder Pro Logic-Verstärker/Decoder/Receiver einspeisen als in den Fernseher, verbinden Sie die Buchsen "Audio Out" über das mitgelieferte 2-adrige Cinch-Kabel mit jedem beliebigen Hochpegeleingang Ihres Verstärkers/ Decoders/Receivers. Der DVD verwandelt in einem "Downmix" Dolby Digital-Aufnahmen in Pro Logic-Signale, die dann an diesen Ausgängen anliegen. Sämtliche analogen Surround- oder Stereosignale gelangen direkt an die Ausgänge. Sie können auch die Audio- und Videosignale all Ihrer Bildwiedergabegeräte über Ihren AV-Receiver/-Verstärker anwählen. Mehr Informationen dazu erhalten Sie auf der nächsten Seite unter "Hinweise".

# **Anschluss an einen Receiver/Verstärker mit Dolby Digital (AC-3)- und/oder DTS-(Digital Theater Systems)-Decoder**

![](_page_11_Figure_2.jpeg)

# **Anschluss an einen Fernseher oder Monitor über SCART- bzw. Komponenten-Kabel.**

### **Wichtige Hinweise für die SCART- und RGB-Verkabelung:**

- Ihr DVD ist ausgestattet mit einer SCART-Buchse, für den direkten Anschluss an einen Fernseher.
- Am SCART-Ausgang liegt sowohl das Videoals auch das Audio-Signal an.
- Am SCART-Ausgang steht sowohl das Composite Video- als auch das RGB-Signal für bessere Bildwiedergabe zur Verfügung. Welches Signal ausgegeben wird, hängt von der Einstellung im Konfigurations-Menü (Setup) ab. Möchten Sie die Vorzüge des RGB-Signals nutzen, müssen Sie den DVD mit dem RGB-fähigen SCART-Anschluss Ihres Fernsehers verkabeln und im "Video"-Menü den SCART-Ausgang auf "RGB" stellen.

Bitte beachten Sie, dass Sie bei den meisten Fernsehern die Farbintensität nicht ändern können, wenn Sie RGB-Video-Signale wiedergeben (Erkennungszeichen für RGB-Betrieb).

■ Spielen Sie eine DVD ab, die im NTSC-Format (Regionalcode 0 oder 2) aufgenommen wurde und geben das Video-Signal im RGB-Format aus, dann benötigen Sie kein NTSC-fähiges Fernsehgerät.

### **Komponenten Video-Anschlüsse**

Ist Ihr Bildwiedergabegerät mit Komponenten Video-Anschlüssen ausgestattet, können Sie die entsprechenden Ausgänge Ihres DVD verwenden, um eine höhere Bildqualität zu genießen. Beherrscht Ihr Fernseher bzw. Videoprojektor zusätzlich die Wiedergabe ohne Zeilensprung (Progressive Scan), sollten Sie im Video-Setup Ihres DVD den Video-Ausgang von "Interlaced" auf "Progressive" umstellen.

![](_page_12_Figure_10.jpeg)

AUFSTELLEN UND ANSCHLIESSEN **13**

Legen Sie die mitgelieferten Batterien in die Fernbedienung ein (siehe unten). Achten Sie bitte dabei auf korrekte Polarität.

![](_page_13_Figure_2.jpeg)

# **Lebensdauer einer Batterie**

- Im Normalfall können Batterien bis zu einem Jahr halten. Die Lebensdauer hängt allerdings sehr stark davon ab, wie oft die Fernbedienung benutzt wird.
- Reagiert der DVD-Spieler auf Kommandos der Fernbedienung nicht, obwohl Sie es aus nächster Nähe versuchen, sollten Sie die Batterien erneuern.
- Benutzen Sie Batterien der Größe "AA" (Mignon).

### **HINWEISE:**

- Versuchen Sie bitte nicht, normale Batterien wieder aufzuladen, sie kurzzuschließen, zu öffnen, zu erhitzen oder ins Feuer zu werfen.
- Bitte gehen Sie mit der Fernbedienung sorgsam um – sollte das Gehäuse beschädigt werden, könnte dies auch für das empfindliche, elektronische Innenleben Folgen haben.
- Beim Batteriewechsel sollten Sie keine gebrauchten und neuen Batterien mischen.
- Sehen Sie beim Herausnehmen der Batterien irgendwelche flüssigen Rückstände, entfernen Sie diese erst mit einem Lappen.
- Sollten Sie oder Teile Ihrer Kleidung in Kontakt mit Batterierückständen gekommen sein, wischen Sie diese sorgfältig mit reichlich Wasser ab.
- Batterien enthalten giftige Chemikalien. Deshalb gehören verbrauchte Batterien nicht in den Hausmüll. Geben Sie diese zur Entsorgung nur bei speziellen Sammelstellen oder Ihrem Fachhändler zurück.

### **Funktionsbereich der Fernbedienung**

Die mitgelieferte Fernbedienung arbeitet zuverlässig bis zu einem Abstand von etwa sieben Metern vom DVD-Spieler und in einem maximalen Abweichung von der optischen Achse des Sensors von  $\pm 30$  Grad.

![](_page_13_Figure_16.jpeg)

■ Die maximal mögliche Entfernung vom Gerät hängt von der Helligkeit des Wohnraums ab.

### **HINWEIS:**

- Leuchten Sie nicht mit hellem Licht in den Infrarot-Sensor (Sie finden ihn an der Gerätevorderseite – siehe Abbildung oben), während das Gerät eingeschaltet ist.
- Stellen Sie keine Objekte vor den Infrarot-Sensor, sonst können Sie den DVD nicht mehr aus der Ferne bedienen (Ausnahme siehe Punkt 9, Seite 9).
- Betätigen Sie die Fernbedienung zugleich mit einer anderen im selben Raum, können sich die Infrarot-Codes überlagern und damit wirkungslos bleiben.

### **Signalformat an den Digitalausgängen in Abhängigkeit vom Aufnahmeformat:**

![](_page_14_Picture_449.jpeg)

\* Je nach Konfiguration des digitalen Audio-Ausgangs: Original oder "PCM".

# **Allgemeine Hinweise zu digitalen Signalen und Formaten**

- Dolby Digital (AC-3) ist ein digitales Kompressionsverfahren, das von den Dolby Laboratories entwickelt wurde. Unterstützt wird Surround-Sound mit 5.1-Kanälen, aber auch einfache Stereo-Wiedergabe mit zwei Kanälen. Dank der effektiv arbeitenden Datenkompression lassen sich mehr Tondaten auf eine DVD aufnehmen.
- Lineares PCM ist ein unkomprimiertes Aufzeichnungsformat, das für Audio-CDs und für PCM-Spuren von DVDs verwendet wird. Audio-CDs werden mit einer Samplingfrequenz von 44,1 kHz und 16 Bit Auflösung aufgenommen, das PCM-Signal der DVD dagegen wird mit 48 kHz/16 Bit bis 96 kHz/ 24 Bit aufgenommen.
- Haben Sie einen Dolby Pro Logic Surround-Decoder an den analogen Tonausgang Audio Out angeschlossen, können Sie – dank der "Downmix"-Funktion des DVD – vollen Pro Logic-Raumklang auch mit allen DVDs genießen, die im vollen 5.0- oder 5.1-Dolby Digital Surroundformat aufgezeichnet wurden.
- Der DVD kann mit 96-kHz-PCM aufgenommene Audio-Signale mit 96 kHz Sampling-Frequenz sowohl digital als auch analog ausgeben. Es gibt allerdings auch DVDs, die mit einem Kopierschutz ausgestattet sind, der die digitale Ausgabe in diesem Format unterdrückt. Möchten Sie auch mit solchen DVDs die klanglichen Vorteile dieses Signalformats genießen, verwenden Sie bitte die analogen Ausgänge.

**WICHTIG:** Unterstützt Ihr AV-Receiver/- Prozessor das PCM-Format mit 96 kHz Taktfrequenz nicht, muss er das Tonsignal über die analogen Ausgänge Ihres DVD beziehen.

# **Hinweise für den Anschluss über die Digitalausgänge**

- Falls Sie einen Verstärker (mit optischem oder koaxialem digitalen Eingang) ohne Dolby Digital-Decoder (AC-3) anschließen, sollten Sie als Grundeinstellung im Menü "Digital Audio Output" unbedingt "PCM" einstellen (siehe auch Seite 18). Tun Sie dies nicht, können beim Abspielen von DVDs sehr laute Störgeräusche entstehen, die wiederum Ihre Lautsprecher beschädigen können.
- Audio- CDs werden ganz normal abgespielt, ihre Signale können also digital an jeden Verstärker/Receiver mit Digitaleingang weitergeleitet werden.

**HINWEIS:** Manche DTS-Decoder der ersten Generation, die das inzwischen genormte DTS-Datenformat nicht korrekt unterstützen, werden unter Umständen mit dem DVD nicht einwandfrei zusammenarbeiten.

### **Hinweis für den Einsatz eines optischen Audio-Kabels (optional erhältlich):**

■ Führen Sie das optische Kabel vorsichtig in die Buchse ein: Drücken Sie den Stecker durch den eingebauten Schließmechanismus bis der Stecker einrastet.

# **Dolby Digital und DTS**

Dolby Digital und DTS sind Verfahren, um 5.1- Tonkanäle auf die digitale Tonspur eines Kinofilms aufzuzeichnen. Beide Verfahren bieten sechs voneinander unabhängige Tonkanäle: linker und rechter Frontkanal, Center, linker und rechter Surround-Kanal sowie einen Subwoofer-Kanal. Die neuen Aufnahmeformate Dolby Digital EX und DTS ES, die Sie ebenfalls mit dem DVD problemlos abspielen können, bieten darüber hinaus noch einen Surround-Back-Kanal für die Mitte hinten.

Denken Sie bitte daran: Dolby Digital oder DTS liefern nur dann Ton auf allen Kanälen, wenn Sie den optischen oder koaxialen Ausgang des DVDspieler mit einem DTS- oder Dolby Digital-Receiver bzw. -Decoder verbunden haben. Natürlich muss auch die Disk Dolby Digital- oder DTS-codiert aufgenommen worden sein.

Dolby Digital ist ein eingetragenes Warenzeichen der Dolby Laboratories Licensing Corporation. Hergestellt unter Lizenznahme der Dolby Laboratories. "Dolby" und das c-Symbol sind eingetragene Warenzeichen der Dolby Laboratories. 1992 – 1997 Dolby Laboratories, Inc. Alle Rechte vorbehalten.

DTS ist ein eingetragenes Warenzeichen der Digital Theater Systems.

### **Vorbereitung**

- 1. Schalten Sie das Fernsehgerät ein und wählen Sie den Videoeingang, der mit dem DVD verbunden ist.
- 2. Schalten Sie nun das Gerät mit der **Power**-Taste 2 ein. Auf dem Bildschirm sollte jetzt das Logo "DVD, Harman/Kardon" sichtbar werden. Falls das Logo auf dem Bildschirm nur gestört oder ohne Farbe erscheint, sollten Sie im Untermenü **Video Setting** die Einstellungen für den Video-Ausgang des DVD-Spielers und die verwendete Verkabelung korrigieren.
- 3. Sollte überhaupt kein Bild zu sehen sein (auch nicht das Hauptmenü), sollten Sie die Einstellungen des Video-Eingangs an Ihrem Fernsehgerät überprüfen (an den meisten Fernsehern lassen sich die SCART-Eingänge über ein entsprechendes Menü konfigurieren). Haben Sie damit keinen Erfolg, sollten Sie zunächst statt SCART eine andere Verbindungsart ausprobieren: entweder über "Composite" (gelbe Buchsen) oder über S-Video-Kabel.
- 4. Haben Sie den DVD-Spieler direkt an Ihren AV-Receiver angeschlossen, müssen Sie diesen jetzt einschalten.
- 5. Drücken Sie die Taste **Eject ≙ 37 ↔**, um die CD-Schublade zu öffnen.
- 6. Legen Sie eine CD oder DVD ein.

Halten Sie CD-Datenträger stets an der äußeren Kante fest und berühren Sie nicht die Oberflächen. Legen Sie die DVD/CD so ein, dass die bespielte Seite nach oben zeigt.

- Sie können Datenträger mit 8 cm oder 12 cm Durchmesser einlegen.
- 7. Drücken Sie bitte die **Play-Taste ► 4G–** die CD-Schublade wird automatisch geschlossen und die Wiedergabe beginnt.
- ■Wenn Sie die CD-Schublade schließen, indem Sie auf die **Eject**-Taste **≙**88 drücken, beginnt die Wiedergabe ebenfalls automatisch.
- Bei den meisten DVDs erscheint ein Disk-Menü auf dem Bildschirm. Wählen Sie mit den Pfeiltasten  $\blacktriangle \blacktriangledown \blacktriangle \blacktriangledown$  auf der Fernbedienung bestimmte Teile aus dem Menü aus und drücken Sie dann **Enter**<sup>9</sup>.

### **Wiedergabe-Funktionen**

### **Titelsprung bzw. Kapitelwechsel**

Drücken Sie auf eine der Tasten **Skip** an der Gerätevorderseite oder **Next/Previous** auf der Fernbedienung, um bei einer CD zum nächsten bzw. vorherigen Titel zu springen. Ist eine DVD eingelegt, können Sie mit diesen Tasten den Titel oder das Kapitel wechseln.

#### **Schneller Vor- bzw. Rücklauf**

1. Möchten Sie bei laufender CD- bzw. DVD-Wiedergabe nach einer bestimmten Stelle suchen, müssen Sie eine der Tasten **Search** auf der Fernbedienung betätigen. Ist der schnelle Vor- bzw. Rücklauf einmal aktiviert, lässt er sich durch Drücken der **Play**-Taste deaktivieren.

Für den schnellen Vor- und Rücklauf stehen Ihnen vier Geschwindigkeiten zur Verfügung. Drücken Sie eine der **Search**-Tasten wiederholt, wird die Abspielgeschwindigkeit wie folgt erhöht: x2, x4, x8, x20, x100 – die aktuelle Einstellung wird mit Hilfe von Pfeilsymbolen in der oberen rechten Bildschirmecke angezeigt.

2. Sie können jederzeit auf die **Play**-Taste drücken, um mit der Wiedergabe normal fortzufahren.

Wird eine DVD im Schnellverfahren durchsucht, wird der Ton ausgeblendet – dies ist bei DVDs normal, da AV-Receiver und Surround-Prozessoren die Audio-Datenströme im schnellen Suchlauf nicht verarbeiten können. Beim schnellen Suchlauf einer herkömmlichen Audio-CDs dagegen können Sie mithören.

### **Standbild und Einzelbildwiedergabe (gilt nur für die DVD-Wiedergabe)**

- 1. Um das Bild "einzufrieren", drücken Sie während der Wiedergabe einer DVD auf die **Pause**-Taste.
- 2. Mit den Tasten **STEP** (**FWD** oder **REV**) können Sie das Standbild um eines vorwärts bzw. rückwärts schalten.
- 3. Drücken Sie die **Play**-Taste, um mit der normalen Wiedergabe fortzufahren.

### **Wiedergabe in Zeitlupe (nur bei DVD)**

- 1. Sie können während der Wiedergabe einer DVD im Pause- bzw. Standbildmodus das Bild auch in Zeitlupe vorwärts bzw. rückwärts abspielen. Wählen Sie dazu mit der Play-Taste auf der Fernbedienung die gewünschte Geschwindigkeit. Bei jedem Tastendruck wird die nächsthöhere Zeitlupen-geschwindigkeit ausgewählt – die aktuelle Einstellung wird mit Hilfe von Pfeiltasten in der rechten oberen Bildschirmecke angezeigt.
- 2. Sie können jederzeit auf die **Play**-Taste drücken, um mit der Wiedergabe normal fortzufahren.

Beim Abspielen einer DVD in Zeitlupe bleibt der Ton ausgeblendet, da AV-Receiver und Surround-Prozessoren die digitalen Audio-Datenströme während der Zeitlupenwiedergabe nicht verarbeiten können. Audio-CDs lassen sich nicht verlangsamt abspielen.

### **HINWEISE:**

Bestimmte Wiedergabe-Funktionen lassen sich mit vielen DVDs an bestimmten Stellen nicht abrufen – es erscheint dann das Verbotszeichen. Das haben die Produzenten der Disk absichtlich so gemacht; es liegt also kein Fehler des DVD vor.

Bei der Wiedergabe einer DVD mit 96 kHz/24-Bit-Tonspuren werden Schaltungen verwendet, die normalerweise andere Funktionen ausführen – Zeitlupe rückwärts und Einzelbild-Wiedergabe stehen dann nicht zur Verfügung.

Je nach Aufbau lassen sich bei bestimmten VCDs die Funktionen Zeitlupe rückwärts und Standbild-Wechsel rückwärts nicht verwenden. Ähnliches gilt möglicherweise auch für schnellen Suchlauf.

# **DivX Movie-Dateien**

Möchten Sie Disks mit DivX-codierten Dateien abspielen, müssen diese folgende Voraussetzungen erfüllen.

- die Bildauflösung der DivX-Datei darf 720x576 (B x H) Bildpunkte nicht überschreiten.
- die Gesamtanzahl der Dateien und Ordner auf der Disk darf 999 nicht überschreiten.
- die Bildwiederholrate darf 29,97 Bilder/Sekunde nicht überschreiten.
- aufgezeichnete Video- und Audiodateien müssen interleaved" sein.

Das Abspielgerät kann DivX-Dateien mit der Dateikennung ".avi" abspielen.

Untertiteldatein müssen den gleichen Dateinamen haben wie die Filmdatei und dürfen darüberhinaus die Dateinamenerweiterungen ".smi", ".srt", ".sub" (nur Micro DVD-Format)" oder ".ssa" tragen – andere formate werden nicht unterstützt. Schließlich müssen sie im glsichen Unterverzeichnis liegen wie die eigentliche Filmdatei.

### **Eine DivX Movie-Disc abspielen**

Beachten Sie beim Abspielen einer DivX Movie-Disc bitte folgende Hinweise:

- Multisession-DVDs mit Windows Media Audiodateien werden u.U. nicht unterstützt.
- Discs mit offenen Sessions werden nicht unterstützt.
- das DVD-Abspielgerät unterstützt keine PC-Daten.
- dieses DVD-Abspielgerät unterstützt keine nicht finalisierten Disks mit einer abgeschlossenen Session.
- 1. Legen Sie eine Disk ein und schließen Sie die Schublade.
- 2. Normalerweise startet der DVD-Spieler automatisch mit der ersten DivX-Datei.Ansonsten drücken Sie die OSD-Taste auf der Fernbedienung und wählen Sie einen Ordner, indem Sie die Cursortasten Nach Oben/Nach Unten und anschließend **ENTER** drücken. Es wird eine Liste mit Dateien, die sich im Ordner befinden, angezeigt. Befinden Sie sich in einer Dateiliste und möchten Sie zur Ordnerliste zurückkehren, verwenden Sie die Cursortasten Nach Oben/Nach Unten auf der Fernbedienung und drücken Sie **ENTER**.

# **Systemkonfiguration**

3.Wenn Sie eine bestimmte Datei abspielen möchten, drücken Sie zur Markierung der entsprechenden Datei die Tasten Nach Oben/Nach Unten und dann die Taste **ENTER**.

Beim Abspielen einer DivX-Datei stehen Ihnen verschiedene Abspielfunktionen zur Verfügung, darunter schneller Vor-/Rücklauf,Wiedergabe in Zeitlupe sowie Titelsprung vorwärts/rückwärts.

4. Drücken Sie **STOP**, um den Abspielvorgang zu beenden.

Welche Abspielmöglichkeiten Ihnen zur Verfügung stehen, hängt von der Software-Version des DivX-Encoders, mit dem der Film erstellt wurde.

### **Die Bildschirm-Statusleiste**

In der Bildschirm-Statusleiste finden Sie wichtige Wiedergabe-Funktionen. Um die Leiste zu aktivieren, drücken Sie bitte während der Wiedergabe einer Disk auf die **STATUS**-Taste Ihrer Fernbedienung. Danach können Sie mit Hilfe der Pfeiltasten die gewünschte Funktion (jede Funktion wird durch ein separates Feld gekennzeichnet) markieren. Um die Funktion zu aktivieren, müssen Sie anschließend auf **ENTER** drücken. Haben Sie mit Hilfe einer Funktion der Bildschirm-Statusleiste Änderungen vorgenommen, müssen Sie anschließend diese durch erneutes Drücken von **ENTER** bestätigen.

Titel (Title): Zeigt die aktuelle Titelnummer an.

Kapitel (Chapter): Zeigt die aktuelle Kapitelnummer an.

Spielzeit-Anzeige (Time): Zeigt die aktuelle Spielzeit der eingelegten DVD an. Der DVD 27 stellt Ihnen hier mehrere Angaben bereit, die Sie mit Hilfe der Pfeiltasten in folgender Reihenfolge aufrufen können: abgelaufene Spielzeit des Titels, Restspielzeit des Titels, abgelaufene Spielzeit des Kapitels, Restspielzeit des Kapitels. Je nachdem welche der oben aufgeführten Angaben Sie auswählen, wird der DVD-Spieler eine grafische Darstellung des aktuellen Spielstands anzeigen.

Damit Sie Ton und Bild optimal vom DVD-Spieler wiedergeben können, müssen Sie ihn zunächst an Ihr System anpassen. Diese Einstellungen sind aber nur einmal nötig oder wenn Sie andere Verbindungen oder Geräte (Fernsehgerät) verwenden wollen.

**Grundfunktionen im Bildschirm-Menü** Für die Konfiguration des DVD 27 steht Ihnen ein umfassendes, integriertes Bildschirm-Menüsystem zur Verfügung. Um dieses Menüsystem aufzurufen, müssen Sie die SETUP-Taste auf der Fernbedienung betätigen. Drücken Sie erneut auf **OSD**, um das Menüsystem zu deaktivieren.

Das Hauptmenü besteht aus zwei Einträgen: dem **PLAYER**- und dem **SETUP**-Menü. Im PLAYER INFORMATION werden alle Informationen und Optionen für die gerade eingelegte Disk angezeigt. Im **SETUP**-Menü können Sie alle Audio- und Video-Grundeinstellungen vornehmen – dies müssen Sie normalerweise nur einmal tun.

Jedes Menü enthält weitere Untermenüs. Diese Untermenüs werden in Form von Symbolen auf der linken Bildschirmseite dargestellt. Das gerade aktivierte Untermenü wird mit einem weißen Rahmen um das entsprechende Symbol dargestellt diese Markierung können Sie mit Hilfe der Pfeiltasten bewegen. Haben Sie das gewünschte Untermenü mit dem Rahmen markiert, können Sie es durch Drücken der **ENTER**-Taste aufrufen. Sobald Sie die **ENTER**-Taste wieder loslassen, wechselt die Farbe des ausgewählten Untermenü-Symbols zu Dunkelblau, und im rechten Bildschirmbereich erscheint das aufgerufene Untermenü.

Das Bildschirm Menüsystem besteht aus mehreren verschachtelten Ebenen – trotzdem ist die Steuerung durch die einzelnen Menüs einfach, da sie überall gleich funktioniert. Alle Untermenüs lassen sich mit Hilfe der Pfeiltasten ( $\blacktriangle \blacktriangledown \blacktriangle$ ) zuerst markieren und danach mit **ENTER** aufrufen.

Möchten Sie eine Einstellung ändern, müssen Sie lediglich den entsprechenden Eintrag auf dem Bildschirm markieren – eine kurze Erklärung der Funktion erscheint in der oberen Menüzeile am unteren Bildschirmrand und alle möglichen Optionen für diesen Parameter werden in der unteren Menüzeile am unteren Bildschirmrand angezeigt. Drücken Sie danach auf die **ENTER**-Taste Ihrer Fernbedienung - die Markierung springt auf die unterste Menüzeile. Markieren Sie mit den Pfeiltasten < > die gewünschte Einstellung. Bestätigen Sie die neue Einstellung mit **ENTER**.

Wählen Sie mit den Tasten  $\blacktriangle \blacktriangledown \textcircled{\textcircled{\small{1}}}$ die gewünschte Option aus und bestätigen Sie mit **Enter⊙**.

![](_page_16_Picture_17.jpeg)

- AHauptmenüzeile
- **B** Untermenüs
- C Aktuelle Einstellungen
- **D** Kommentarzeile

Die meisten DVDs sind so konzipiert, dass Sie jederzeit das Konfigurations-Menü des DVD-Spielers aufrufen können. Manche allerdings blockieren diese Funktion. Sollte also beim Drücken der **Setup-**8oder **Info-**Taste A auf dem Bildschirm das Symbol  $\odot$  erscheinen, müssen Sie zuerst die Taste **Stop**Ibetätigen und erst danach auf **Setup** oder **Info** drücken.

### **Hauptmenü**

Möchten Sie die Grundeinstellungen überprüfen oder ändern, müssen Sie zuerst das Hauptmenü einschalten. Zu diesem Zeitpunkt müssen Sie noch keine Disk in das Gerät einlegen.

Befindet sich Ihr DVD im Stop-, Pause oder Play-Modus, können Sie durch Drücken der **OSD**-Taste das SETUP (**MAIN MENU**) aufrufen.

Dieses Hauptmenü und alle folgenden Menüs sehen auf Ihrem Fernseher bzw. Videoprojektor möglicherweise etwas anders aus, da die Texte in Deutsch oder einer anderen Sprache (je nachdem welche Einstellung Sie vorgenommen haben) erscheinen. Als werksseitige Grundeinstellung gilt die englische Sprache, daher sind alle hier abgedruckten Illustrationen auch auf Englisch.

Im **SETUP**-Menü finden Sie Untermenüs zur Konfiguration der Audio- und Video-Einstellungen Ihres DVD 27.

# **System-Einstellungen (SYSTEM)**

![](_page_17_Picture_578.jpeg)

Im Untermenü SYSTEM können Sie folgende Einstellungen beeinflussen – beachten Sie bitte die jeweiligen Erklärungen/Kommentare in der Kommentarzeile **D** am unteren Bildschirmrand.

**Menüsprache (Display Language):** Hier können Sie die Sprache für die **OSD**-Menüs einstellen.

### **Untertitelsprache (Preferred Subtitle**

**Language):** Hier legen Sie die Untertitelsprache fest. Jedesmal wenn Sie eine Disk abspielen, die mit Untertitel versehen ist, werden automatisch die Untertitel der hier ausgewählten Sprache angezeigt. Sollten Sie die gewünschte Sprache nicht in der Liste finden, sollten Sie den Eintrag **OTHER**markieren. Bestätigen Sie mit **ENTER** und wählen Sie anschließen die Sprache aus der Liste auf dem Bildschirm. Bitte beachten Sie, dass nurjene Sprachen zur Verfügung stehen, die von der eingelegten DVD unterstützt werden. Sie die Untertitelsprache auf **OFF**, werden keine Untertitel angezeigt.

**Display-Abschaltautomatik (Panel Time-Out):** Hier können Sie festlegen wie lange das Display an der Gerätevorderseite leuchten soll. Ist die hier eingestellte Zeit abgelaufen, schaltet sich das Display automatisch ab.

**Statuszeilen-Abschaltautomatik (Status Bar Time-Out):** Hier können Sie festlegen wie lange die Statuszeile auf dem Bildschirm sichtbar sein soll – nach Ablauf dieser Zeit erlischt die Statuszeile.

**Kindersicherung (Parnetal Control):**Mit dieser Sonderfunktion können Sie das Abspielen bestimmter DVDs (speziell amerikanischer) verhindern, die sich für einen besonderen Personenkreis (z.B.Kinder) nicht eignen.Dieser Schutz lässt sich mit Hilfe des hier festgelegten Passworts deaktivieren.In der Grundeinstellung lautet das Passwort 1234.Haben Sie dieses Passwort eingegeben, können Sie die Kindersicherung deaktivieren oder ein neues Passwort festlegen.Die Kindersicherung des DVD 31 berücksichtigt die folgenden fünf auf dem amerikanischen Markt standardisierten Kategorien (MPAA): "G" (General - allgemeines Publikum; Code:2), "PG" (Parental Guidence - unter elterlicher Aufsicht; Code: 4), "PG13" (unter elterlicher Aufsicht und ab 13 Jahre; Code: 5), "R" (Restricted - eingeschränkt geeignet; Code: 6), "NC 17" (ab 17 Jahre; Code: 7). Zusätzlich bietet der DVD 31 weitere drei Klassifizierungen – hier eine Übersicht der Alterscodes, wie sie für den DVD 31 festgelegt wurden:Code 8:Alle DVDs können abgespielt werden (Voreinstellung).Code 7 bis 2:DVDs für allgemeines Publikum und Kinder können abgespielt werden, dabei gelten die oben aufgeführten Abstufungen inklusive Zwischenschritte.Code 1:DVDs für Kinder lassen sich abspielen;DVDs für Erwachsene/allgemeines Publikum sind dagegen gesperrt. Folgen Sie bitte den Anweisungen auf dem Bildschirm,um ein neues Passwort festzulegen.

**Disk-Erkennung (Disc Recognition):**Hier können Sie die automatische Disk-Erkennung aktivieren bzw. deaktivieren. Ist diese Funktion eingeschaltet, können Sie bei einer gerade laufenden Disk auf Pause drücken, eine andere Disk einlegen und später wieder die erste Disk einlegen und genau dort fortfahren,wor Sie die Wiedergabe unterbrochen hatten. Bitte beachten Sie:Möchten Sie diese Funktion nutzen, müssen Sie die Wiedergabe der Disk mit PAUSE unterbrechen, nicht mithilfe von STOP vollständig abschalten.Außerdem dürfen Sie den DVD-Spieler in der Zwischenzeit nicht abschalten.Der DVD 27 kann sich die Spielposition für bis zu fünf Disks gleichzeitig merken.

**PBC-Unterstützung (PBC Support):** Aktiviert die PBC-Unterstützung (PBC = Play Back Control) für VCD Disks.

**Bildschirmschoner (Screen Saver):** Hiermit können Sie den Bildschirmschoner aktivieren, um Ihren Fernseher zu schonen. Haben Sie den DVD 27 an einen LCD- oder Plasma-Monitor oder Videoprojektor angeschlossen, sollten Sie den Bildschirmschoner unbedingt aktivieren.

**Kamerawinkel-Symbol (Show Angle Icon):** Hier können Sie festlegen, ob ein Kamerawinkel-Symbol auf dem Bidlschirm erscheinen soll, wenn auf der eingelegten DVD mehrere Kamerawinkel gespeichert sind.

### **Versteckte Untertitel (Closed Caption):**

Hier können Sie die Wiedergabe versteckter Untertitel (vorausgesetzt diese wurden ins Videomaterial eincodiert) ein- bzw. ausschalten. Dabei handelt es sich um Untertitel, die speziell für Gehörlose erstellt wurden. Schalten Sie diesen Parameter auf 0 N, um den Closed Captioning-Decoder des DVD 27 zu aktivieren.

### **Audio-Einstellungen (AUDIO)**

![](_page_17_Picture_18.jpeg)

Im Untermenü **AUDIO** können Sie folgende Einstellungen beeinflussen – beachten Sie bitte die jeweiligen Erklärungen/Kommentare in der Kommentarzeile **D** am unteren Bildschirmrand. Geänderte Audio-Einstellungen wirken sich während der Wiedergabe erst dann aus, wenn der laufende Titel neu gestartet wird.

### **Audio-Sprache (Preferred Audio Langua-**

**ge):**Viele DVD-Filme bieten Dialoge in mehreren Sprachen oder unterschiedliche Tonformate auf verschiedenen Tonspuren an.Welche Sprache bzw.Tonspur als Grundeinstellung wiedergegeben werden soll, können Sie hier festlegen. Jedesmal wenn Sie eine Disk abspielen, die mit mehreren Tonspuren versehen ist, wird die hier eingestellte Tonspur wiedergegeben. Sollten Sie die gewünschte Sprache nicht in der Liste finden, sollten Sie den Eintrag **OTHER** markieren. Bestätigen Sie mit **ENTER** und wählen Sie anschließen die Sprache aus der Liste auf dem Bildschirm. Bitte beachten Sie, dass nurjene Sprachen zur Verfügung stehen, die von der eingelegten DVD unterstützt werden.

### **Digitaler Audio-Ausgang (Digital Output):**

Haben Sie Ihren DVD-Spieler an einen AV-Receiver mit integriertem Surround-Decoder oder einen Surround-Prozessor (Dolby Digital und/oder DTS), stellen Sie hier bitte auf BITSTREAM. In diesem Fall werden alle Audio-Signale unverändert an den digitalen Audio-Ausgang weitergeleitet. Kann Ihr Heimkino-System nur Stereo- und/oder Dolby Pro Logic-Signale verarbeiten, stellen Sie diesen Parameter bitte auf **PCM**. Dabei werden alle Audio-Signale im PCM-Format an den digitalen Audio-Ausgang gesendet (DTS-codierte Tonspuren liefern bei dieser Einstellung gar kein Signal).

**Abtastfrequenz einstellen (PCM Limit):** Der DVD 27 kann Tonsignale mit 48 und 96 kHz Abtastrate verarbeiten – einige ältere AV-Systeme und Surround-Prozessoren dagegen nicht. Kann Ihr AV-Receiver bzw.Surround-Prozessor Signale mit 96 kHz Abtastfrequenz NICHT verarbeiten, schalten Sie diesen Parameter auf 48 kHz.Kann Ihr AV-Receiver bzw.Surround-Prozessor Signale mit 96 kHz Abtastfrequenz verarbeiten, stellen Sie diesen Parameter auf 96 kHz. Wurde hier NONE eingestellt, wird das komplette Signal an Ihren AV-Receiver bzw. Surround-Prozessor unverändert durchgereicht.

**Hinweis:** Aus urheberrechtlichen Gründen gibt der DVD 27 kein unkomprimiertes PCM-Signal aus, wenn Disks mit 96 kHz/24 Bit-codiertem Material (z.B. manche DTS-CD) wiedergegeben werden. Haben Sie im AUDIO SETUP Untermenü die digitale Audioausgabe auf PCM gestellt und das PCM-Limit steht auf 96KHZ wird kein Signal ausgegeben – im Display erscheint die Meldung CGMS MUTE. Die Abkürzung CGMS steht für Copy General Management System. Sollte also diese Meldung im Display auftauchen, müssen Sie das PCM-Limit auf  $4BKHZ$  stellen und damit das Audiosignal mit niedrigerer Auflösung wiedergeben.

**Dynamikbegrenzung (Dynamic Range):** Mit dieser Funktion können Sie bei Dolby Digitalcodierten Aufnahmen laute Passagen leiser wiedergeben ohne die Verständlichkeit leiserer Passagen zu beeinträchtigen. Auf diese Weise genießen Sie Ihre Lieblingsmusik bei angenehmer Zimmerlautstärke ohne Ihre Nachbarn zu

# **Systemkonfiguration**

stören. Dies erreicht der DVD 27 durch variable Kompression des Audiosignals. Ihnen stellen drei Einstellmöglichkeiten zur Verfügung:

- MINIMUM: Bei dieser Einstellung wird das Signal nicht verändert. Sie ist optimal geeignet, wenn die Lautstärke keine Rolle spielt.
- MEDIUM: Bei dieser Einstellung wird das Audiosignal nur geringfügig komprimiert, damit laute Passage ein bißchen leiser wiedergegeben werden.
- MAXIMUM: Bei dieser Einstellung wird das Signal stark komprimiert, damit laute Passagen deutlich leiser wiedergegeben werden.

Experimentieren Sie mit den Einstellungen, bis Sie die für Sie richtige finden. Bitte beachten Sie, dass es einige Receiver bzw. Surround-Prozessoren gibt, die ebenfalls mit einer Schaltung zur Dynamikbegrenzung (Night Mode) ausgestattet sind. Verwenden Sie einen solchen Receiver/ Prozessor, benötigen Sie Funktion des DVD 27 nicht – in diesem Fall sollten Sie die Dynamigbegrenzung beim DVD-Spieler auf MINIMUM stellen.

# **Video-Einstellungen (VIDEO)**

![](_page_18_Picture_433.jpeg)

Im Untermenü VIDEO können Sie folgende Einstellungen vornehmen – beachten Sie bitte die jeweiligen Erklärungen/Kommentare in der Kommentarzeile $\bullet$  am unteren Bildschirmrand.

**Bildformat einstellen (Aspect Ratio):** Hier können Sie den DVD 27 an das Bildschirm-Format Ihres Fernsehers anpassen ("4:3" bei konventionellen Geräten und "16:9" Breitbild- oder 4:3-Fernsehern, die sich auf 16:9 umschalten lassen).

**Video Standard:** Am DVD 27 können Sie das Videoformat am Ausgang selbst einstellen. Verwenden Sie einen Fernseher, der mehrere Standards unterstützt (z.B. PAL und NTSC), sollten Sie hier auf **AUTO** stellen, um optimale Bildqualität zu erreichen.

**Video-Ausgang (Video Output):** Hier können Sie festlegen, ob das Videosignal über den S-Video-, den Komponenten- oder den SCART-Anschluss ausgegeben wird. Für die meisten Fernseher ist das SCART-Format optimal. Das Komponenten-Format benötigen Sie für die meisten LCD- oder Plasma-Monitore bzw. für Videoprojektoren.

**Bildabtastung (Scan Type):** Hier können Sie festlegen, ob am DVD-Videoausgang ein Signal mit (Interlaced) oder ohne (Progressive) Zeilensprung anliegt. Bevor Sie diese Einstellung ändern, sollten Sie zuerst feststellen, ob der angeschlossene Fernseher oder Videoprojektor ein Videosignal ohne Zeilensprung verarbeiten kann. Stellen Sie diesen Parameter auf "Progressive", erhalten Sie am Ausgang ein Videosignal im Komponenten-Format. Das Progressive Scan-Signal steht Ihnen nur am YUV/Komponenten-Ausgang zur Verfügung.

### **HINWEISE:**

- 1. Den Parameter "Scan Type" können Sie nur ändern, wenn Sie zuvor "Video Output" auf "Component" stellen.
- 2. Haben Sie an den Komponenten Videoausgängen **Y/Pr/Pb** ¢ des DVD 27 einen Monitor angeschlossen, der Videosignale ohne Zeilensprung (Progressive Scan) nicht wiedergeben kann, und den Videoausgang aus Versehen auf "Component" und zugleich den "Scan Type" auf "Progressive" gestellt, werden Sie auf dem Monitor entweder gar nichts

oder nur Störungen sehen. Um das Gerät ohne Hilfe der Bildschirmmenüs zurückzustellen, drücken Sie bitte auf die Taste **Progressive Scan/Interlaced Button**  $Q$ – das Display an der Gerätevorderseite des DVD 27 wird daraufhin blinken um anzuzeigen, dass am Videoausgang ein Signal mit Zeilensprung (Interlaced) anliegt.

**SCART-Ausgang (Scart Output):** Mit dieser Einstellung können Sie festlegen welches Signalformat am SCART-Ausgang anliegt. Die meisten Fernseher verarbeiten das qualitativ meist bessere RGB-Format.

### **Videosignal justieren (Video Adjustment):**

In diesem Untermenü können Sie das Testbild aufrufen. Justieren Sie damit zuerst Ihren Fernseher. Danach können Sie die Einstellungen für Helligkeit, Kontrast und Schwärzungsgrad im DVD-Spieler vornehmen.

Um einzelne Parameter zu justieren, müssen Sie das jeweilige "+" oder "-" Symbol markieren. Drücken Sie danach auf **ENTER**, um den aktuellen Wert zu ändern. Um dieses Menü zu verlassen, markieren Sie bitte den Eintrag **DONE** und bestätigen Sie mit **ENTER**.

![](_page_18_Picture_21.jpeg)

**DivX-Untertitel:** Hier können Sie die Untertitelsprache für die Wiedergabe von DivX-Video einstellen.

Im unteren Bildschirmbereich finden Sie Ihren persönlichen DivX Video On Demand (VOD) Code.

Mit diesem DivX-Code können Sie DivX-codierte Filme von einem DivX Video On Demand Anbieter im Internet legal mieten oder kaufen. Näheres hierzu finden Sie unter: www.divx.com/vod. Folgen Sie bitte den Anweisungen auf dieser Webseite und laden Sie sich den gewünschten Film herunter. Brennen Sie die empfangenen Dateien auf eine CD und legen Sie diese in den DVD-Spieler ein. Beachten Sie bitte, dass alle von DivX VOD heruntergeladenen Videos nur auf diesem Gerät abgespielt werden können.

Ist die DivX-Schaltfläche auf dem Bildschirm markiert, können Sie mit der ENTER-Taste das entsprehende Menü aufrufen und Ihren persönlichen DivX VOD-Code abrufen.

# **Testbild (Test Screen)**

Mit der Grauskala und den Schwarz-Weiß-Feldern unter den Farbbalken lassen sich Helligkeit und Kontrast auf Ihrem Bildschirm optimal einstellen (siehe folgenden Abschnitt "TV-Bild mit Hilfe des Testbilds justieren"). Die senkrechten Farbbalken im Testbild geben Ihnen Auskunft über:

- Die richtige Farbsättigung Ihres Fernsehers.
- Die richtige Farbwiedergabe jedes Balkens. Jetzt zeigt sich, ob der richtige TV-Standard eingestellt ist. Hier die richtige Abfolge der Farben von links nach rechts: Schwarz, Weiß, Gelb, Cyan (Türkis), Grün, Magenta (Lila), Rot, Blau, Schwarz.
- Die Qualität der Farbübergänge: Je schärfer die Trennung zwischen den Farbbalken, desto besser. So liefert ein S-Video-Signal eine bessere Kantenschärfe als Composite-Video – RGB- oder Komponenten-Video (YUV) liefert allerdings die besten Ergebnisse.
- Die Qualität des Farbfilters Ihres Fernsehers bei Anschluss des DVD 27 über "Video" (Composite). Die Farbkanten müssen ruhig stehen – ohne vertikal entlanglaufende Punkte (Perlschnur-Effekt). Bei S-Video und RGB gibt es hier meist keine Probleme.

Mit der Grauskala und den Schwarz-Weiß-Feldern unter den Farbbalken lassen sich Helligkeit und Kontrast auf Ihrem Bildschirm optimal einstellen (siehe folgenden Abschnitt "TV-Bild mit Hilfe des Testbilds justieren").

![](_page_19_Figure_8.jpeg)

# **TV-Bild mit Hilfe des Testbilds justieren**

Sie können diese Justagen sofort vornehmen, oder aber zu einem späteren Zeitpunkt, wenn Sie alle anderen Einstellungen endgültig abgeschlossen haben.

### **Helligkeit einstellen**

- 1. Drehen Sie den Farbregler bei Ihrem Fernseher soweit zurück, bis Sie die Farbbalken nur noch in Schwarz-Weiß sehen.
- 2. Drehen Sie den Kontrastregler soweit zurück, bis Sie die einzelnen Balken in der Graustufenskala des Testbilds gerade noch sehen und deutlich unterscheiden können.

3. Stellen Sie die Helligkeit so ein, dass die einzelnen Balken in der Graustufenskala erkennbar sind. Der Balken ganz links sollte nicht grau sein, sondern so schwarz wie irgend möglich. Die Balken daneben müssen sich aber deutlich davon abheben.

Alle Balken der Graustufenskala sollten von links nach rechts stufenweise und gleichmäßig in der Helligkeit ansteigen und sich klar voneinander unterscheiden. Danach müssen Sie den Kontrast optimieren (siehe unten).

### **Kontrast einstellen**

- 1. Stellen Sie den Kontrast bei Ihrem Fernseher so ein, dass Sie am rechten unteren Ende des Testbilds ein leuchtend weißes Feld bekommen. Das Feld links daneben sollte tiefschwarz erscheinen. Die optimale Kontrasteinstellung hängt zuerst einmal von Ihrem Geschmack ab, aber auch von den Lichtverhältnissen im Raum.
- 2. Sobald sich die Helligkeit des weißen Feldes mit dem Kontrastregler nicht mehr steigern lässt, oder sobald die Ränder des weißen Harman Kardon Schriftzugs oben im Testbild fransig werden und im schwarzen Hintergrund verschwimmen, ist der Kontrast zu hoch eingestellt – der Schriftzug wird dann unscharf. Nehmen Sie dann den Kontrast zurück, bis diese Störungen verschwinden und das Testbild wieder natürlich wirkt.
- 3. Falls Sie Ihren Fernseher in einem Umfeld mit natürlichem Tageslicht betreiben, stellen Sie den Kontrast bitte so ein, dass ein normales Fernsehbild von den Farben her ähnlich aussieht, wie die Gegenstände in Ihrem Wohnraum. Auf diese Weise strengen Sie Ihre Augen beim Fernsehen nicht an. Sie können den Kontrast zurückdrehen, wenn das Umgebungslicht schwächer wird. Meist nimmt dabei die Bildschärfe deutlich zu, vor allem bei großen Bildröhren.
- 4. Auf der Graustufenskala in der Mitte des Testbilds sollten sich die einzelnen Balken immer noch so klar unterscheiden lassen wie vor der Kontrasteinstellung. Wenn das nicht der Fall ist, regeln Sie die Helligkeit solange nach (und reduzieren Sie notfalls den Kontrast), bis sich alle Balken klar voneinander unterscheiden. Stellen Sie danach die Farben optimal ein (siehe unten).

### **Farbe einstellen**

- 1. Bisher haben Sie die Helligkeit und den Kontrast optimal eingestellt. Nun müssen Sie sich um die Farbsättigung kümmern. Die Farben sollten ausgeprägt sein und zugleich natürlich wirken. Je nach Fernsehgerät werden bei zuviel Farbe manche Balken im Testbild breiter oder die Farbintensität nimmt einfach nicht mehr zu. Sie müssen dann weniger Farbe einstellen. Anschließend sollten Sie die Farbintensität auch mit einem normalen Fernsehbild testen. Nehmen Sie dazu Sendungen, die Gesichter, Blumen, Früchte und Gemüse oder andere Dinge aus der Natur zeigen, die Ihnen vertraut sind. Mit einem solchen Vergleich lässt sich Farbe optimal einstellen.
- 2. Bietet Ihr Fernseher die Möglichkeit an, die Farbart (Tint) einzustellen (diese Funktion wird von den meisten europäischen TV-Geräten nur bei Wiedergabe von NTSC-Signalen – nicht PAL-Signalen – bereitgestellt), können Sie den großen weißen Balken und die Graustufenskala dazu verwenden, die Wärme des Bildes zu justieren. Die Bildwärme hängt vom persönlichen Geschmack ab – es gibt keine "richtige" oder "falsche" Einstellung.

### **Bildschärfe einstellen**

Das Bild erscheint schärfer und klarer wenn die Einstellungen für Schärfe und Kantenschärfe nicht auf Maximum stehen. Sollten zwischen den Graustufenbalken im Testbild helle Kanten auftauchen, können Sie durch Senken der Bildschärfe am Fernseher und der Kantenschärfe am DVD 27 diesen Effekt minimieren.

### **Konvergenz und Kantenschärfe**

Die Liniengitter im Hintergrund des Testbilds können Sie zur Beurteilung der Kantenschärfe und Konvergenz bei Video- und Rückwandprojektoren verwenden. Leider sind die Regler zur Justage dieser Werte bei den meisten Geräten nicht ohne Weiteres für den Kunden erreichbar. Richtig korrigieren lassen sich solche Fehler nur mit viel Erfahrung und Know-how – unerfahrene Benutzer werden die Bildqualität eher verschlechtern. Sollten Sie also mit den verfügbaren Bedienelementen die Bildqualität nicht verbessern können, sollten Sie sich an entsprechend qualifiziertes Personal bzw. an Ihren Fachhändler wenden.

Haben Sie alle Einstellungen vorgenommen, markieren Sie bitte mit den Tasten  $\triangle \blacktriangledown$ den Eintrag DONE. Bestätigen Sie mit **Enter**6 – das SETUP MENU erscheint wieder auf dem Bildschirm. Drücken Sie schließlich auf die Setup-Taste <sup>9</sup>, um das Bildschirmmenü zu schließen. Der DVD-Spieler befindet sich jetzt wieder im Normalbetrieb – Sie können nun eine DVD oder CD einlegen und abspielen.

Wird gerade eine DVD wiedergegeben, können Sie jederzeit durch Drücken auf die **Status**-Taste Ddie Statusleiste aufrufen – dadurch erhalten Sie eine Zusammenfassung aller wichtiger Wiedergabeparameter. Über diese Leiste können Sie außerdem den Titel oder das Kapitel wechseln bzw. eine bestimmte Szene mithilfe des Tomecodes anspringen.

#### TITLE: 1 /15 CHAPTER: 1 /29 ||  $00:00:01$ TIME: Title Elapsed 1

- **Titel (Title):** Hier werden der gerade spielende Titel links und die Anzahl aller Titel auf der Disk rechts angezeigt.
- **Kapitel (Chapter):** Hier werden das gerade spielende Kapitel links und die Anzahl aller Kapitel auf der Disk rechts angezeigt.
- **Wiedergabefunktion (Symbol):** Hier wird die gerade aktive Wiedergabefunktion angezeigt, z.B. Wiedergabe (**Play**) B, Pause (**Pause**) 1, Stopp (**Stop**) 0.
- **Spielzeit-Anzeige:** Aktuelle Zeitangabe wie dieser Wert zu interpretieren ist, hängt vom Eintrag Time in der zweiten Zeile ganz links ab (siehe weiter unten). Ist die Funktion "Time Search" aktiviert, können Sie die Wiedergabe an einer beliebigen Stelle auf der Disk beginnen. Markieren Sie mit den Tasten  $\blacktriangleleft \blacktriangleright \textcircled{1}$ die Zeitangabe und alle Ziffern werden durch Bindestriche ("-") ersetzt. Nun können Sie über das Zahlenfeld auf der Fernbedienung den gewünschten Timecode eingeben. Sobald Sie auf **Enter**<sup>6</sup> drücken beginnt der DVD-Spieler mit der Wiedergabe an der zuvor eingegebenen Position.
- **Zeitbalken-Anzeige:** Hier wird abgelaufene Spielzeit des aktuellen Titels grafisch dargestellt. Je länger der Titel wiedergegeben wird, desto mehr füllt sich diese Anzeige.
- Spielzeit-Anzeigentyp: In der zweiten Zeile links (**Time**) können Sie unterschiedliche Zeitangabe abrufen. Markieren Sie hierzu mit den Tasten  $\blacktriangle \blacktriangledown \blacktriangle \blacktriangledown$   $\blacktriangledown$  den Eintrag Time und wählen Sie anschließend die gewünschte Zeitangabe mit der **Enter-**Taste **6** – rechts daneben erscheint die gerade aktuelle Einstellung: abgelaufene Spielzeit des Titels (Title Elapsed), Restspielzeit des Titels (Title Remaining), abgelaufene Spielzeit des Kapitels (Chapter Elapsed) und Restspielzeit des Kapitels (Chapter Remaining). Je nachdem welche Einstellung Sie hier vornehmen, erscheinen unterschiedliche Zeitangaben in der ersten Zeile ganz rechts auf dem Bildschirm und im Display 1 an der Gerätevorderseite.

# **DVD-Wiedergabe**

Im Player Information Menü werden Infos zur eingelegten Disk angezeigt. Außerdem haben Sie hier Zugriff auf die Wiederholfunktionen und können eigene Abspielfolgen zusammenstellen. Drücken Sie auf die **Info**-Taste A, um das Player Information Menü aufzurufen.

![](_page_20_Picture_626.jpeg)

Das Player Information Menü umfasst zwei Untermenüs, die Sie mit den Tasten  $\blacktriangle \blacktriangledown$ markieren und mit **Enter**<sub>6</sub> aufrufen können. In diesen Untermenüs können Sie lediglich Informationen anzeigen lassen – nicht verändern.

PLAYBACK INFO **Untermenü:** Hier werden grundlegende Informationen zur eingelegten Disk und der laufenden Wiedergabe angezeigt. Sie können hier keinerlei Änderungen vornehmen, mit Ausnahme der Wiederholfunktion.

- **Disk (Disc):** In dieser Zeile können Sie den Typ der eingelegten Disk (z.B. DVD) ablesen.
- **Disk-Kennung (Disc ID):** Ist die eingelegte Disk mit einem speziellen Attribut versehen (z.V. Video), wird diese Kennung hier angezeigt.
- **Abspielfolge (Playlist):** Ist eine DVD eingelegt, wird hier angezeigt, dass sie in der vom Hersteller vorgesehene Reihenfolge abgespielt wird. Bei der Wiedergabe von DVDs sind keine eigenen Abspielfolgen möglich.
- **Wiederholfunktion (Repeat):** In dieser Zeile wird die gerade aktive Wiederholfunktion angezeigt – ist die Wiederholfunktion abgeschlatet, erscheint hier der Schriftzug OFF.

![](_page_20_Picture_627.jpeg)

PROGRAM **Untermenü:** Das Untermenü PROGRAM steht bei der Wiedergabe von DVD nicht zur Verfügung.

DISC INFO **Untermenü:** In diesem Untermenü finden Sie detaillierte Informationen

über den Inhalt der eingelegten Disk. Sie können keinerlei Änderungen an diesen Angaben vornehmen. Hierzu müssen Sie das SETUP Menü aufrufen und wie auf Seite 19 beschrieben vorgehen, um beispielsweise das Bildformat (Video Aspect Ratio) oder die Bildabtastung (Scan Type) zu ändern.

- **Disk (Disc):** In dieser Zeile können Sie den Disktyp ablesen.
- **Disk-Kennung (Disc ID):** Ist die eingelegte Disk mit einem speziellen Attribut versehen (z.V. Video), wird diese Kennung hier angezeigt.
- **Bildformat einstellen (Aspect Ratio): Hier** wird das Bildformat der gerade spielenden DVD sowie die aktuelle Bildformat-Einstellung der DVD 27 (sie wurde im VIDEO SETUP Untermenü vorgenommen, siehe Seite 19) angezeigt. Einige Disks enthalten die gleichen Inhalte in zwei unterschiedlichen Formaten (z.B. Standard auf der einen und Widescreen auf der anderen Seite).
- **Video Standard:** Hier wird der Videostandard der eingelegten Disk angezeigt: Bei Region 2 DVD-Spielern steht hier normalerweise PAL. Einige DVDs, die von DVD-Spielern in allen Regionen abspielbar sind, können allerdings auch NTSC-codiert (US-Fernsehformat) sein.
- **Bildabtastung (Scan Type):** Hier können Sie ablesen, ob das gerade spielende Videomaterial mit Zeilensprung (Interlaced) oder im Progressive Scan-Modus codiert wurde. In der zweiten Spalte zeigt der DVD-Spieler an in welchem Modus das Videomaterial wiedergegeben wird. Die entsprechenden Einstellungen haben Sie im Untermenü VIDEO SETUP vorgenommen (siehe Seite 19).
- **Audio-Auflösung (Audio Resolution):** In dieser Zeile zeigt der DVD 27 die Abtast- und Bitrate des gerade spielenden Audiosignals an.
- **Audio-Format:** In dieser Zeile steht das Audioformat der gerade spielenden Tonspur (z.B. Dolby Digital 5.1 oder PCM).
- **Video-Bitrate:** In dieser Zeile steht die aktuelle Video-Bitrate – sie kann bis maximal 10 MBit/s (Mbps) betragen Der hier dargestellte Wert ändert sich ständig während die eingelegte DVD wiedergegeben wird, und hängt von der Kompressionsrate des Videosignals. Wird gerade keine Disk wiedergeben (der DVD-Spieler steht auf Pause oder Stopp), bleibt diese Zeile leer. Drücken Sie erneut auf die Taste **Info CD**, um das Player Information Menü zu schließen und zum Normalbetrieb zu wechseln.

# **Das Player Information Menü**

# **CD-Wiedergabe**

Viele Funktionen des DVD 27 arbeiten bei eingelegter CD und DVD gleich. Es gibt allerdings auch einige Unterschiede: Haben Sie eine CD eingelegt, zeigt der DVD 27 automatisch das Player Information Menü auf dem Bildschirm an. Beim Abspielen von CD-Audio-Disks steht Ihnen keine Bildschirm-Statusleiste (siehe Seite 21) zur Verfügung. Auch stehen Ihnen mehrere zusätzliche Wiedergabeoptionen zur Verfügung, wenn Sie eine CD abspielen. Eine Beschreibung dieser Funktionen finden Sie in diesem Kapitel.

Im Player Information Menü werden Infos zur eingelegten Disk angezeigt. Außerdem haben Sie hier Zugriff auf die Wiederholfunktionen und können eigene Abspielfolgen zusammenstellen. Drücken Sie auf die **Info**-Taste A, um das Player Information Menü aufzurufen.

![](_page_21_Picture_696.jpeg)

Das Player Information Menü umfasst zwei Untermenüs, die Sie mit den Tasten  $\blacktriangle \blacktriangledown$ markieren und mit **Enter**<sub>0</sub> aufrufen können. In diesen Untermenüs können Sie lediglich Informationen anzeigen lassen – nicht verändern.

PLAYBACK INFO **Untermenü:** Hier werden grundlegende Informationen zur eingelegten Disk und der laufenden Wiedergabe angezeigt.

- **Disk (Disc):** In dieser Zeile können Sie den Typ der eingelegten Disk (z.B. CDDA = Audio-CD) ablesen.
- **Audio:** Hier wird das Audioformat angezeigt, z.B. Stereo.
- **Abspielfolge (Playlist):** Haben Sie eine Audio-CD eingelegt, können Sie die darauf gespeicherten Titel nicht nur in de vorgegebenen Reigenfolge abspielen, sondern auch eine eigene Abspielfolge programmieren – diese muss außerdem nicht unbedingt alle Titel enthalten. In dieser Zeile können Sie festlegen welche Abspielfolge gilt: die vorgegebene oder die eigene. Eine eigene Abspielfolge können Sie im Untermenü PROGRAM festlegen (Details hierzu erfahren Sie später).
- **Wiederholfunktion (Repeat):** Markieren Sie diese Zeile und bestätigen Sie mit Enter **6, um die Wiederholfunktion zu** aktivieren. Bei jedem Tastendruck erscheint eine andere Wiedergabeart: Repeat 1 (Wiederholung eines Titels), Repeat All (Wiederholung aller Titel der CD) und Repeat Off (Wiederholfunktion deaktiviert).
- **Wiedergabe in zufälliger Reihenfolge (Random):** Markieren Sie diese Zeile und bestätigen Sie mit **Enter**6, um die Wiedergabe in zufälliger Reihenfolge zu aktivieren. Drücken Sie die **Enter**-Taste 6 erneut, um die Funktion zu deaktivieren.
- **Titel (Track):** Hier werden der gerade spielende Titel links und die Anzahl aller Titel auf der Disk rechts angezeigt.
- **Wiedergabefunktion (Symbol):** Das Symbol rechts neben der Titelanzeige zeigt den aktuellen Wiedergabestatus des DVD-Spielers an: Wiedergabe (Play) **>**, Pause (**Pause**) 1, Stopp (**Stop**) 0.
- **Zeit (Time):** Dieser Abschnitt umfasst drei Angaben:
	- **Track Elapsed:** Gibt die abgelaufene Spielzeit des aktuellen Titels an.
	- **Disc Elapsed:** Gibt die abgelaufene Spielzeit der eingelegten Disk an.
	- **Zeitbalken-Anzeige:** Zeigt die abgelaufene Spielzeit der eingelegten Disk grafisch dar.

Markieren Sie mit den Tasten  $\blacktriangle \blacktriangledown$ entweder den Eintrag Track Elapsed oder Disc Elapsed und drücken Sie anschließend auf **Enter** 6, um jeweils zwischen den Angaben "abgelaufene Spielzeit" und "Restspielzeit" hin- und herzuschalten. Je nachdem welche Einstellung Sie hier vornehmen, erscheinen unterschiedliche Zeitangaben in der rechten Spalte auf dem Bildschirm und im **Display** an der Gerätevorderseite.

Ist die Funktion "Time Search" aktiviert, können Sie die Wiedergabe an einer beliebigen Stelle auf der Disk beginnen. Markieren Sie dazu mit den Tasten  $\blacktriangle \bullet$   $\blacksquare$  die Zeitangabe auf dem Bildschirm. Geben Sie nun über das **Zahlenfeld** auf der Fernbedienung den gewünschten Timecode ein und bestätigen Sie mit der **Enter**-Taste <sup>7</sup>.

![](_page_21_Picture_697.jpeg)

PROGRAM **Untermenü:** In diesem Untermenü können Sie eine eigene Abspielfolge festlegen. Das Untermenü PROGRAM steht nur bei der Wiedergabe von Audio-CDs zur Verfügung.

- **Disk (Disc):** In dieser Zeile können Sie den Disktyp ablesen.
- **Audio:** Hier wird das Audioformat angezeigt, z.B. Stereo.

■ **Abspielfolge (Playlist):** Markieren Sie diese Zeile mit bestätigen Sie mit **Enter**6, um die vorgegebe Abspielfolge (DISC S ORDER) durch eine eigene Abspielfolge (PROGRAMMED ORDER) zu ersetzen. Haben Sie sich für Programmed order entschieden, erscheint in der unteren Bildschirmhälfte eine Liste der Programmschritte zusammen mit der jeweiligen Titelnummer. Geben Sie über das Zahlenfeld  $\bigcirc$  eine neue Titelnummer ein und drücken Sie anschließend auf  $\nabla$  (0, um in die nächste Zeile zu gelangen und eine neue Titelnummer einzugeben. Sie können jederzeit mit den Tasten  $\blacktriangle \blacktriangledown \blacktriangle \blacktriangleright$ 

9einen beliebigen Programmschritt auswählen. Bitte beachten Sie, dass Sie jeden Titel nur einmal eintragen können. Sie können stattdessen während der Wiedergabe einer eigenen Abspielfolge die Wiederholfunktion (Repeat) verwenden. Haben Sie Ihre Abspielfolge eingegeben, können Sie mit der Play-Taste 4Godie Wiedergabe beginnen.

![](_page_21_Picture_698.jpeg)

Drücken Sie erneut auf die Taste Info **CD**, um das Player Information Menü zu schließen und zum Normalbetrieb zu wechseln.

### **Einen Titel auswählen**

Um einen bestimmten Titel auszuwählen, müssen Sie zuerst das Player Information Menü aufrufen: Drücken Sie hierzu auf die **Info**-Taste A. Markieren Sie anschließend mit den Tasten **AVI D** die Titelnummer (Track). Geben Sie danach über das Zahlenfeld 29 die gewünschte Titelnummer ein und bestätigen Sie mit **Enter** 

Um bei laufender Wiedergaber einen bestimmten Titel der eingelegten CD aufzurufen, geben Sie bitte die entsprechende Titelnummer über das Zahlenfeld  $\bigcirc$  ein. Sie können außerdem mithilfe der Tasten **Skip/Search 7 8** an der Gerätevorderseite bzw. **Previous Next/Step**  $\bigoplus$  auf der Fernbedienung durch die Titel der eingelegten Disk "blättern". Wenn Sie auf die Taste **Previous B** oder **Skip Reverse** einmal drücken, springt der DVD 27 an den Anfang des gerade laufenden Titels. Betätigen Sie diese Tasten mehrmals, um zu vorherigen Titeln zu gelagen.

**Hinweis:** Werden JPEG-, MPEG3, oder Windows Media-Dateien wiedergegeben, erscheint an dieser Stelle ein anderes Menü.

### **Wiederholfunktion**

Der DVD 27 bietet mehrere Funktionen, mit denen Sie einzelne Titel oder ganze Abschnitte der eingelegten CD wiederholt abspielen können:

- **Repeat Program:** Haben Sie unter PLAYLIST die Wiedergabe einer eigene Abspielfolge (PROGRAMMED ORDER) festgelegt, können Sie diese wiederholt abspielen.
- **Repeat 1 Track:** Ist eine Audio-CD, eine VCD oder eine Disk mit MP3- bzw. WMA-Dateien eingelegt, können Sie mit dieser Funktion den aktuellen Titel so lange wiederholt abspielen, bis Sie die Wiedergabe manuell beenden. Dabei leuchten die Anzeigen **Repeat** und **1** im Display an der Gerätevorderseite auf – zugleich erscheint das REPEAT 1 Symbol auf dem Bildschirm.
- **Repeat Disc:** Ist eine Audio-CD, eine VCD oder eine Disk mit MP3- bzw. WMA-Dateien eingelegt, können Sie mit dieser Funktion die komplette Disk so lange wiederholt abspielen, bis Sie die Wiedergabe manuell beenden. Dabei leuchten die Anzeigen **Repeat** und **All** im Display an der Gerätevorderseite auf – zugleich erscheint das REPEAT ALL Symbol in der Statuszeile auf dem Bildschirm.
- **Repeat Folder:** Ist eine Disk mit MP3-, WMAoder JPEG-Dateien eingelegt, können Sie mit dieser Funktion den aktuellen Ordner so lange wiederholt abspielen, bis Sie die Wiedergabe manuell beenden. Dabei leuchet die Anzeigen **Repeat** H im Display an der Gerätevorderseite auf  $-$  zugleich erscheint das REPEAT FOLDER Symbol auf dem Bildschirm.
- **Repeat A-B:** Mit dieser Funktion können Sie einen Ausschnitt (er wird von den Punkten A und B eingegrenzt) der eingelegten Disk so lange wiederholt abgespielen, bis Sie die Wiedergabe manuell beenden (weitere Informationen erhalten Sie später).

Um eine der Wiederholfunktionen (außer Repeat A-B) zu aktivieren, gehen Sie bitte wie folgt vor:

Drücken Sie während der laufenden Wiedergabe auf die Taste **Repeat**-Ihrer Fernbedienung. Daraufhin erscheint das REPEAT Symbol auf dem Display. Betätigen Sie die Taste **Repeat** mehrmals, um die verfügbaren Wiederholmodi durchzuschalten. Möchten Sie die Wiederholfunktion deaktivieren, drücken Sie so lange auf die Taste **Repeat**-bis auf dem Bildschirm der Schriftzug OFF erscheint.

### **Abschnitt wiederholen (Repeat A-B)**

Mit dieser Funktion können Sie einen beliebigen Abschnitt (er wird von den beiden Punkten A und B eingegrenzt) auf der Disk festlegen, der vom DVD 27 so lange wiederholt abgespielt wird, bis Sie die Wiedergabe manuell beenden.

Um den Abschnitt auf der Disk festzulegen, gehen Sie bitte wärehdn der laufenden Wiedergabe wie folgt vor:

- 1. Haben Sie den Anfangspunkt auf der Disk erreicht, drücken Sie bitte auf die Taste **A-B** Repeat **23** Ihrer Fernbedienung – daraufhin erscheint in der rechten oberen Bildschirmecke der Schriftzug A -.
- 2. Haben Sie das Ende des Abschnitts erreicht, drücken Sie bitte erneut auf die Taste **A-B** Repeat **23**. Damit ist der abzuspielende Abschnitt definiert und der DVD-Spieler beginnt mit der Wiedergabe.
- 3. Möchten Sie die wiedeholte Wiedergabe beenden, drücken Sie wieder auf die Taste **A-B** Repeat<sup>*Q*</sub>.</sup>

**Wiedergabe in zufälliger Reihenfolge** Mit dieser Funktion können Sie die Titel einer eingelegten Audio-CD in zufälliger Reihenfolge abspielen. Hat der DVD-Spieler alle Titel einmal abgespielt, beendet er selbständig die Wiedergabe.

Um diese Funktion zu aktivieren, drücken Sie einmal auf die Taste **Random @D** Ihrer Fernbedienung. Um die Funktion zu deaktivieren, drücken Sie bitte erneut auf die Taste **Random** 

Ist die Wiedergabe in zufälliger Reihenfolge aktiviert, leuchtet im Display **1** an der Gerätevorderseite die Anzeige **Random** J auf.

### **Videoprozessor abschalten**

Besonders kritische Hörer möchten unter Umständen während der Wiedergabe einer Audio-CD die Videosektion des DVD 27 abschalten. Die für die Bildwiedergabe zuständigen Schaltung sind zwar isoliert, dennoch kann man durch Abschalten der Videosektion selbst geringste Interferenzen zwischen Audio- und Video-Bereich verhindern.

**WICHTIGER HINWEIS:** Besitzer eines Plasma-Monitors sollten auf alle Fälle während der Wiedergabe einer Audio-CD die Videosektion abschalten, um das Einbrennen von Bildstrukturen zu verhindern.

Drücken Sie während der Wiedergabe auf die Video Off<sup>Q</sup>, um die Videosektion des DVD-Spielers abzuschalten. Betätigen Sie diese Taste erneut, um die Video-Schaltung wieder zu aktivieren. Ist die Videosektion deaktiviert, leuchtet im Display an der Gerätevorderseite die Anzeige **V-Off** G. Bitte beachten Sie, dass die Videosektion automatisch reaktiviert wird sobald der DVD 27 aus- und wieder eingeschaltet wird.

Der DVD 27 erkennt und spielt CD-ROM Disks mit MP3-, Windows Media 8 (WMA) und JPEG-Dateien sowie Kodak Picture CDs ab. Selbstverständlich kann er auch Disks, auf denen Dateien aller drei Formate gespeichert sind, problemlos verarbeiten.

### **Kompatible Dateitypen im Detail:**

- **MP3:** MP3 ist ein weit verbreitetes Kompressionsverfahren, das von der Motion Picture Experts Group im Rahmen von MPEG-1 Video entwickelt wurde. Je nach verwendetem MP3- Encoder lässt sich die Dateigröße deutlich reduzieren – auf diese Weise können Sie viel mehr Musik auf eine Disk unterbringen als auch eine standard Audio-CD. Das MP3-Format wird auch für Musiktitel verwendet, die über das Internet vertrieben wird. Bitte beachten Sie dabei, dass der DVD 27 nur solche Dateien abspielen kann, die nicht verschlüsselt und auch nicht mit einer speziellen Codierung versehen sind, welche die Wiedergabe unterbinden. Stellen Sie stets sicher, dass Sie die MP3- Dateien rechtmäßig erworben haben und dass Sie die nötigen Nutzungsrechte besitzen bevor Sie die CD-ROM mit MP3 oder anders codierten Dateien bespielen. Es gibt viele MP3- Encoder auf dem Markt, die Dateien mit unterschiedlicher Bitrate erzeugen. Aus diesem Grund müssen Sie davon ausgehen, dass der DVD 27 nicht ALLE MP3-Dateien abspielen kann. Das gilt auch dann, wenn die erzeugten Dateien einwandfrei auf dem Computer wiedergegeben werden. Dies ist ganz normal und weist nicht auf einen Fehler Ihres DVD-Spielers hin. Bitte beachten Sie außerdem: Wenn Sie eine Multi-Session-Disk einelgen, die sowohl Standard-Audio als auch MP3- oder WMA-Dateien enthält, wird der DVD 27 nur die Audio-CD-Session wiedergeben.
- **WMA:** WMA (Windows Media Audio) ist ein Audio-Kompressionsverfahren, das von Microsoft® für den Windows Media Player entwickelt wurde. Mit dem WMA-Verfahren lassen sich Musiktitel verlustfrei stärker komprimieren als mit einem MP3-Codec – dadurch können Sie noch mehr Titel auf eine Disk unterbringen. Bitte beachten Sie, dass in den letzten Jahren mehrere Versionen dieses Datenformats veröffentlicht wurden. Der DVD 27 kann ausschließlich Dateien mit der Erweiterung "wma" abspielen, die mit dem Windows Media Encoder Version 8 erzeugt wurden.
- **JPEG:** Das JPEG-Datenformat bzw. das zugrundelegende Codierverfahren wurde von der Joint Photographic Experts Group zur Kompression von Bildern entwickelt. Diese Dateien sind meistens mit der Erweiterung "jpg" versehen, und lassen sich sowohl auf dem Computer erzeugen als auch direkt von einer digitalen Fotokamera oder einem Diarecorder bzw. einem Scanner übernehmen und auf eine Standard-CD-ROM brennen.

Disks, die MP3-, EMA- oder JPEG-Dateien enthalten, werden vom DVD 27 anders gehandhabt als DVDs und Audio-CDs Legen Sie eine Disk mit solchen Dateien ein, öffnet der DVD-Spieler automatisch das Player Information Menü.

![](_page_23_Picture_621.jpeg)

Auf dem Bildschirm erscheinen das Hauptverzeichnis der Disk und oben rechts die abgelaufene Spielzeit. In diesem Menü können Sie die Zeitangabe nicht beeinflussen – auch die Time Search-Funktion steht Ihnen nicht zur Verfügung.

**Wiedergabe von MP3- und WMA-Dateien** Disks können 200 und mehr Musiktitel im MP3 oder WMA-Format enthalten. Eine gute Übersicht der Titel sowie deren Namen erhalten Sie eher mit dem Bildschirmmenü als über das Display an der Gerätevorderseite. Außerdem können Sie über das Player Information Menü komfortabler auf die einzelnen Titel zugreifen. Auf dem Display des DVD-Spielers erscheinen lediglich die Nummer und die abgelaufene Spielzeit des jeweiligen WMA-Titels.

Es werden WMA-Dateien mit einer Bitrate zwischen 64 und 320 KBit/s unterstützt. MP3- Dateien können eine Bitrate zwischen 32 und 320 KBit/s aufweisen.

- Möchten Sie einen Ordner öffnen, markieren Sie ihn mit den Tasten  $\blacktriangle \blacktriangledown \textcircled{f}$  und bestätigen Sie mit **Enter**
- Markieren Sie anschließend mit den Tasten  $\blacktriangle \blacktriangledown$  **(n)** den gewünschten Titel/Datei. Um die Wiedergabe der markierten Datei zu beginnen, drücken Sie auf **Enter**<sup>6</sup> oder Play 4<sub>6</sub>

Bei der Wiedergabe von MP3- und WMA-Dateien funktionieren einige der Bedienelemente genau so wie beim Abspielen von DVDs und CDs:

- Sie können mit den Tasten **Skip/Next** 8 zum nächsten Titel springen.
- Sie können mit den Tasten Skip/Prev 86 zum vorherigen Titel springen.
- **Drücken Sie auf die Taste Pause 6 B**, um die Wiedergabe zu unterbrechen. Drücken Sie auf Play 4 G, um mit der Wiedergabe fortzufahren. Drücken Sie auf Stop 6 (9), um die Wiedergabe zu beenden.
- Drücken Sie auf Search Forward 8 Goder Search Reverse 7<sup>(6</sup>B, um den schnellen Vor- bzw. Rücklauf zu aktivieren. Mit den Tasten **Play 4 G, Pause 5 G** oder Stop 5Ikönnen Sie den schnellen Vor- bzw. Rücklauf beenden.
- MP3- und WMA-Dateien lassen sich nicht in Zeitlupe wiedergeben.
- Sie können Disks mit MP3- und WMA-Dateien – wie eine Standar-Audio-CD – in zufälliger Reihenfolge abspielen. Sie können diese Funktion sogar bei laufender Wiedergabe aktivieren, indem Sie auf die Taste **Random**O drücken.
- Sie können außerdem die Wiederholfunktion bei der Wiedergabe von MP3- und WMA-Dateien aktivieren, indem Sie auf die Taste Repeat **(D** drücken. Betätigen Sie die Taste Repeat **(D** mehrmals, um durch die unterschiedlichen Abspieloptionen zu blättern: Repeat 1 (eine Datei wiederholt abspielen), Repeat All (alle Dateien auf der Disk wiederholt abspielen) oder Repeat Folder (alle Dateien im aktuellen Ordner wiederholt abspielen). Drücken Sie erneut auf Repeat, um die Wiederholfunktion zu deaktivieren. Die Funktion Abschnitt wiederholen (Repeat A-B) steht bei der Wiedergabe von MP3- und WMA-Dateien nicht zur Verfügung.

#### **HINWEISE ZUR WIEDERGABE VON MP3- UND WMA-DATEIEN**

- Während der Wiedergabe solcher Dateien wird im Display und in der rechten oberen Bildschirmecke die abgelaufene Spielzeit des aktuellen Titels angezeigt. Andere Zeitangaben stehen nicht zur Verfügung.
- Der DVD 27 kann nur MP3- und WMA-codierte Dateien wiedergeben – andere Formate aus dem Internet werden nicht unterstützt.
- Es gibt unterschiedliche MP3- und WMA-Dateiversionen und auch CD-R-Laufwerke, die ganz unterschiedlich arbeiten. Aus diesem Grund können manche Disks unter Umständen nicht mit dem DVD 27 wiedergegeben werden. Das gilt auch dann, wenn diese Disks einwandfrei auf dem Computer laufen. Dies ist normal und weist nicht auf einen Fehler Ihres DVD-Spielers hin.
- Wird eine Multi-Session-Disk mit Standard-Audio-CD und MP3- oder WMA-Inhalten eingelegt, wird der DVD 27 nur die Audio-CD-Session abspielen. Die Nummern der anderen Titel werden zwar auf dem Bidlschirm erscheinen, die Dateien lassen sich allerdings nicht wiedergeben.
- Enthält eine Multi-Session-Disk sowohl MP3 als auch WMA- und/oder JPEG-Dateien, kann der DVD 27 unter Umständen die Dateien der letzten Session nicht erkennen. Dies gilt vor allem dann, wenn die Disk nach der ersten Session finalisiert wurde.
- Enthält eine Disk mehrere Ordner, werden nur die Titel des jeweils aktuellen Ordners auf dem Bildschirm dargestellt. Wählen Sie den gewünschten Ordner aus und starten Sie die Wiedergabe des ersten Titels in der Liste mit den Tasten **Play 4G** oder Enter Möchten Sie die Titel eines anderen Ordners sehen und abspielen, müssen Sie zuerst mit den Tasten  $\blacktriangle \blacktriangledown$  **(ii)** das Hauptverzeichnis (Root) auswählen und dieses mit **Enter**6 öffnen. Wählen Sie anschließend den neuen Order aus und bestätigen Sie mit **Enter**6. Nun können Sie den gewünschten Titel auswählen und durch Drücken der Taste **Play 4G** abspielen.
- Sie können nur MP3- und WMA-Dateien in Stereo wiedergeben.
- Sie können keine eigene Abspielfolge bei eingelegter MP3- bzw. WMA-Disk festlegen.
- Markieren Sie mit den Tasten  $\blacktriangle \blacktriangledown \blacktriangle \blacktriangleright \textcircled{1}$ den Eintrag DISC INFO auf der linken Bildschirmseite und bestätigen Sie mit **Enter**6, um das entsprechende Untermenü aufzurufen. Enthält die eingelegte Disk sogenannte ID3- Tags, erscheinen folgende Informationen auf dem Bildschirm: Titel, Künstler, Albumname, Erscheinungsjahr, Genre sowie weitere Kommentare. Bei WMA- und JPEG-Dateien erscheint hier nur der Dateiname.

#### **Wiedergabe von JPEG-Dateien**

Der DVD 27 kann JPEG-Bilddateien erkennen und wiedergeben. Enthält ein Ordner JPEG-Dateien, leuchtet im Display 1 die Anzeige **JPEG** A auf. Sobald die Disk eingelegt wird, beginnt der DVD-Spieler mit der Wiedergabe der Bilder.

Während JPEG-Bilder abgespielt werden, können Sie diese auch drehen: Drücken Sie während das Bild auf dem Fernseher sichtbar ist auf die einmal auf **Angle 6**, um den aktuellen Rotationswinkel anzuzeigen. Dieser lautet normalerweise +0. Drücken Sie innerhalb einer Sekunde erneut auf **Angle<sup>4</sup>**, wird das Bild um 90° im Uhrzeigersinn gedreht. Auf dem Bildschirm erscheint der neue Rotationswinkel (+90). Drücken Sie erneut auf **Angle**4, um das Bild um weitere 90° zu drehen.

Mit der Taste Zoom **23** können Sie JPEG-Bilder vergrößern – anshließend lässt sich der Bildausschnitt mit den Tasten **AV4D** Overschieben.

Möchten Sie Miniaturen der Bilder sehen, drücken Sie auf **Disc Menu D.** Sobald die Bilder auf dem Bildschirm erscheinen, können Sie mit den Tasten **AV4→** ndurch die Bildübersicht blättern und die gewünschte Datei markieren. Drücken Sie auf **Enter**6, um die ausgewählte Datei im vollen Bildschirmformat anzuzeigen.

![](_page_24_Picture_10.jpeg)

# **Fehlerbehebung**

# **Fehlerbehebung**

![](_page_25_Picture_169.jpeg)

# **Technische Daten**

![](_page_26_Picture_194.jpeg)

Die Maßangaben enthalten abstehende Bedienelemente an der Gerätevorderseite und Anschlüsse an der Geräterückseite sowie die an der Unterseite montierten Standfüße.

Alle Ausstattungsmerkmale und Daten können ohne vorherige Ankündigung geändert werden.

Harman Kardon und "Power for the digital revolution" sind Marken der Harman Kardon, Inc.

Hergestellt in Lizenz der Dolby Laboratories. Dolby, Dolby Digital, Pro Logic und das DO-Symbol sind eingetragene Warenzeichen der

Dolby Laboratories.

© 1992–1997 Dolby Laboratories, Inc.Alle Rechte vorbehalten.

DTS ist eine Marke der Digital Theater Systems, Inc.

Microsoft,Windows und WMA sind eingetragene Marken bzw. Marken der Microsoft Corporation in den Vereinigten Staaten und/oder anderen Ländern.

DivX, DivX Certified und entsprechende Logos sind Warenzeichen von DivX Networks, Inc. und werden unter Lizenz verwendet.

Dieses Produkt enthält urheberrechtlich geschützte Technologie, die auf mehreren registrierten US-Patenten basiert. Zum Einsatz kommen auch Kopierschutz-Technologien, die geistiges Eigentum der Macrovision Corporation und anderer Hersteller sind. Die Verwendung dieses Kopierschutzes muss von Macrovision genehmigt werden. Entsprechend geschützte Filme/Audio-CDs dürfen – wenn nicht anders mit Macrovision vereinbart – nur privat vorgeführt werden.

Die technischen Daten können von denen in anderen Publikationen abweichen (z.B. wenn nach abweichenden Standards gemessen wurde).

# **BITTE BEACHTEN SIE, DASS NICHT ALLE HIGH-DEFINITION-FERNSEHER (HDTV) VOLLSTÄNDIG KOMPATIBEL ZU DIESEM PRODUKT SIND: ERHALTEN SIE BEI DER WIEDERGABE EINER DVD IM PROGRESSIVE-MODUS BILDARTEFAKTE, SOLLTEN SIE DAS AUSGANGSSIGNAL WIEDER AUF INTERLACED UMSCHALTEN. SPEZIFISCHE FRAGEN ZUR KOMPATIBILITÄT VON HDTV-FERNSEHERN MIT DIESEM PRODUKT BEANTWORTET**

**UNSER SERVICE-CENTER.**

# harman/kardon

H A Harman International Company 250 Crossways Park Drive,Woodbury, New York 11797 www.harmankardon.com Harman Consumer Group International: 2, Route de Tours, 72500 Château-du-Loir, France

Harman Deutschland GmbH & Co. KG Hünderstraße 1 · D-74080 Heilbronn Telefon: 07131 480 0 · www.harman-kardon.de

© 2006 Harman Kardon, Incorporated Partnumber: CQX1A1051Z